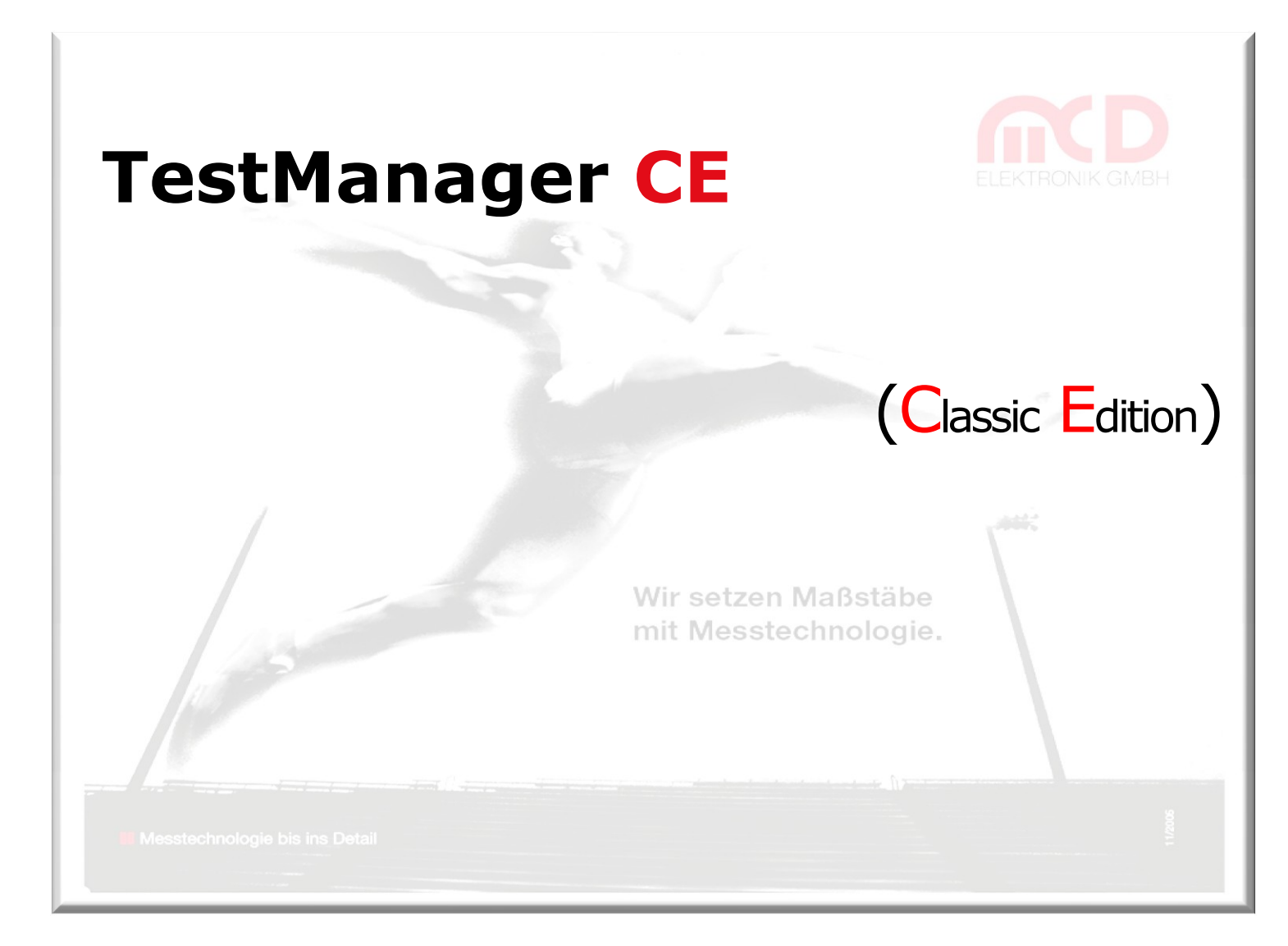

### **Installation der Software**

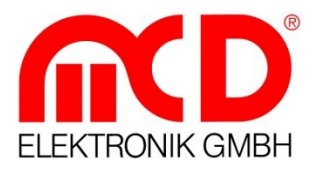

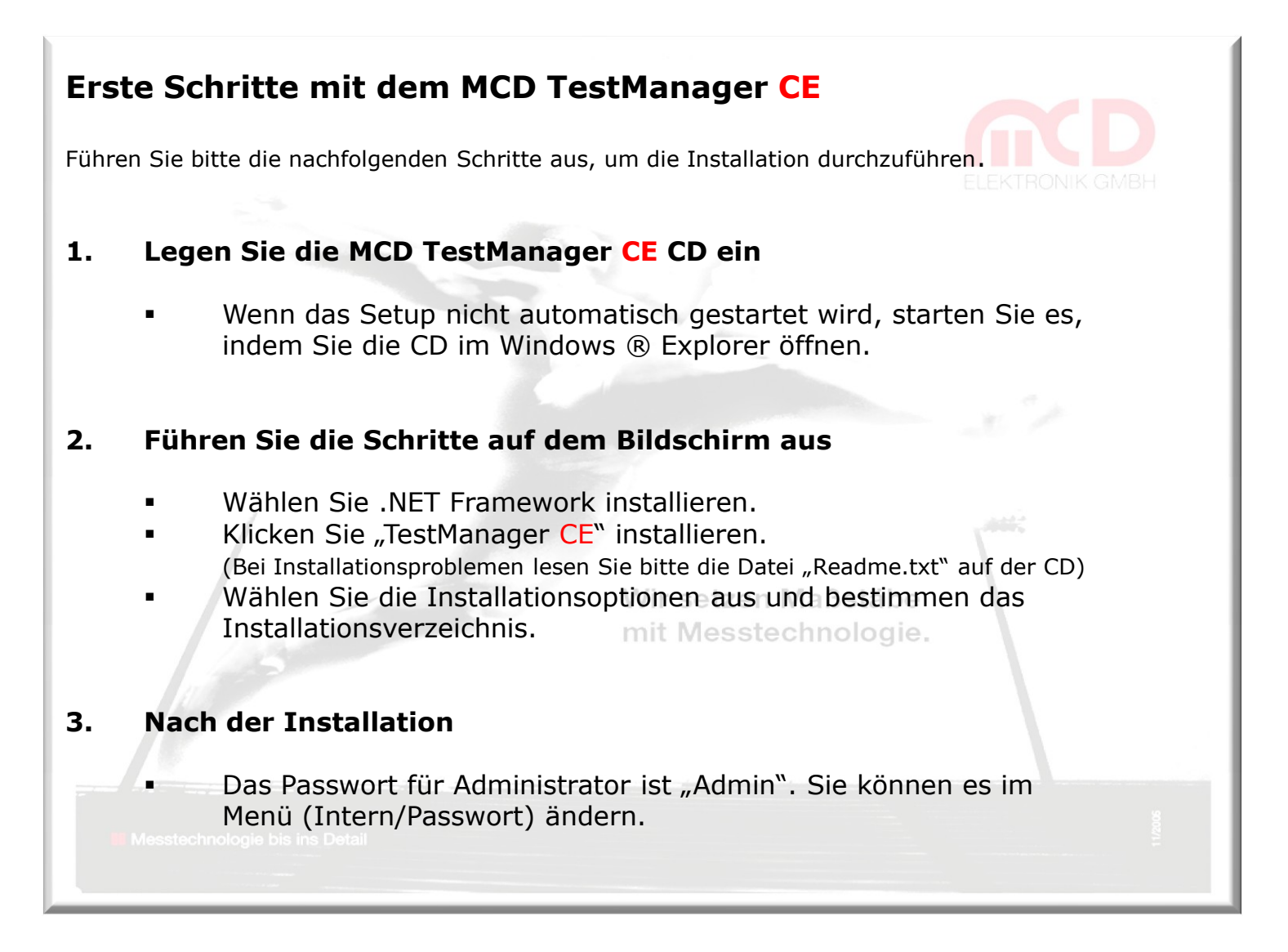

### **Was ist der TestManager?**

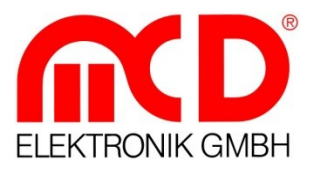

#### **Der TestManager…**

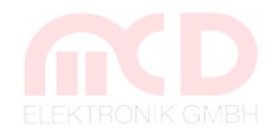

- ist ein Software-Entwicklungspaket zur Erstellung von Applikationen für Testsysteme.
- wird verwendet für Dauerlauf-, Platinen-, Endprüfung und Prozesskontrolle.
- ermöglicht die Erstellung von portierbaren Systemen und Abläufen.
- enthält ein Graphisches User Interface (GUI).
- beinhaltet eine Vielzahl von Schnittstellen (IEEE-488, RS-232, TCP/IP, …).
- hat einen Interpreter mit Verbindung zu: DLLs, COM, ActiveX, .NET Assemblies.
- hat ein modulares Konzept mit neuesten Technologien (LINBus, .NET, …).
- läuft auf einem PC mit Windows ® 2000/XP.
- ist für Ihre kundenspezifische Wünsche erweiterbar (Messdatenbanken, …).

### **E i n s a t z g e b i e t e**

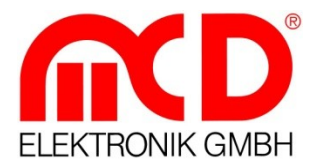

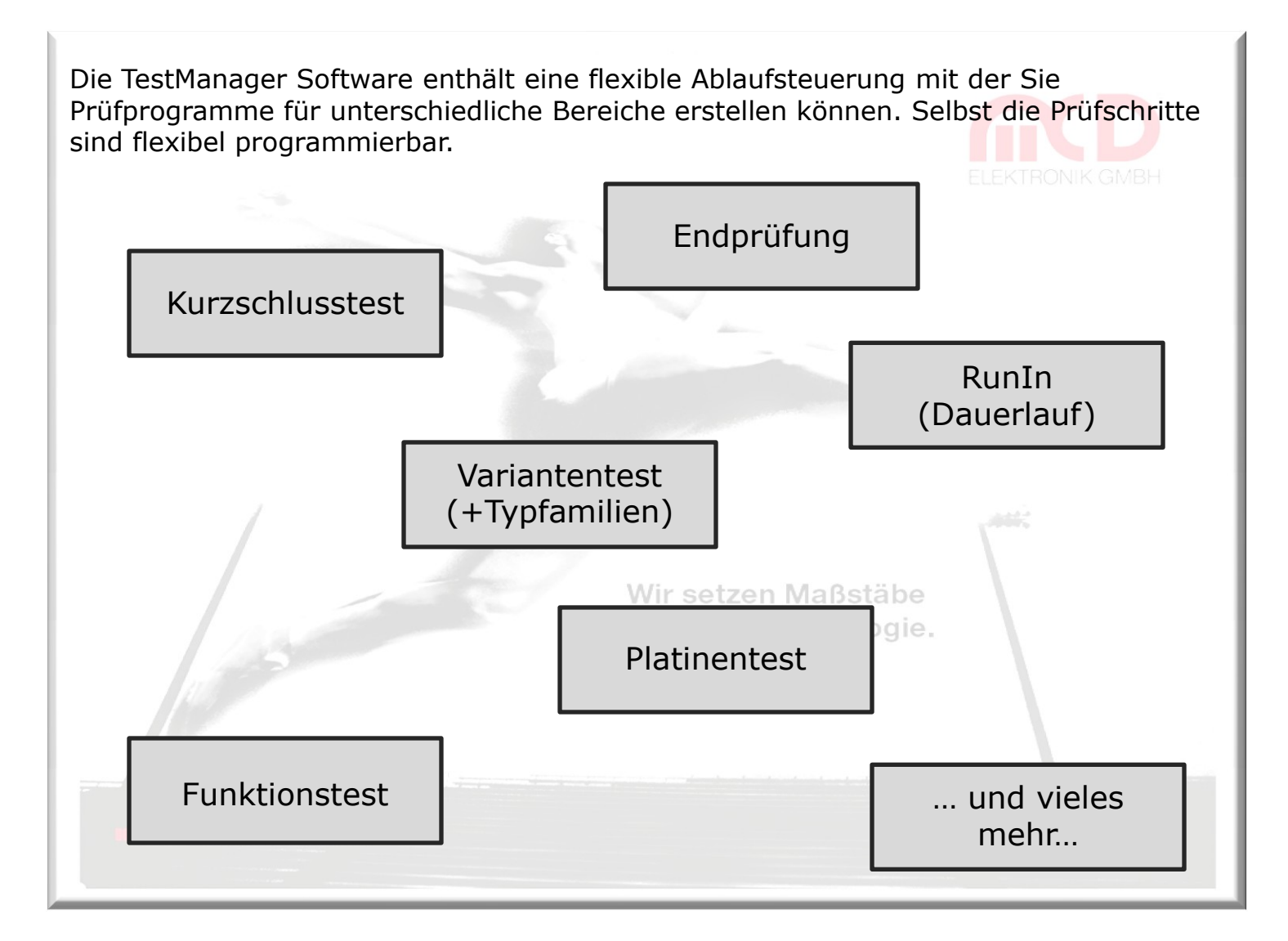

### **S o f tw a r e p l a t t f o rm e n**

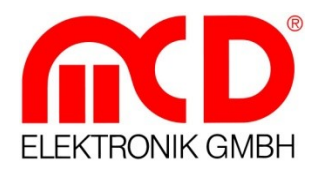

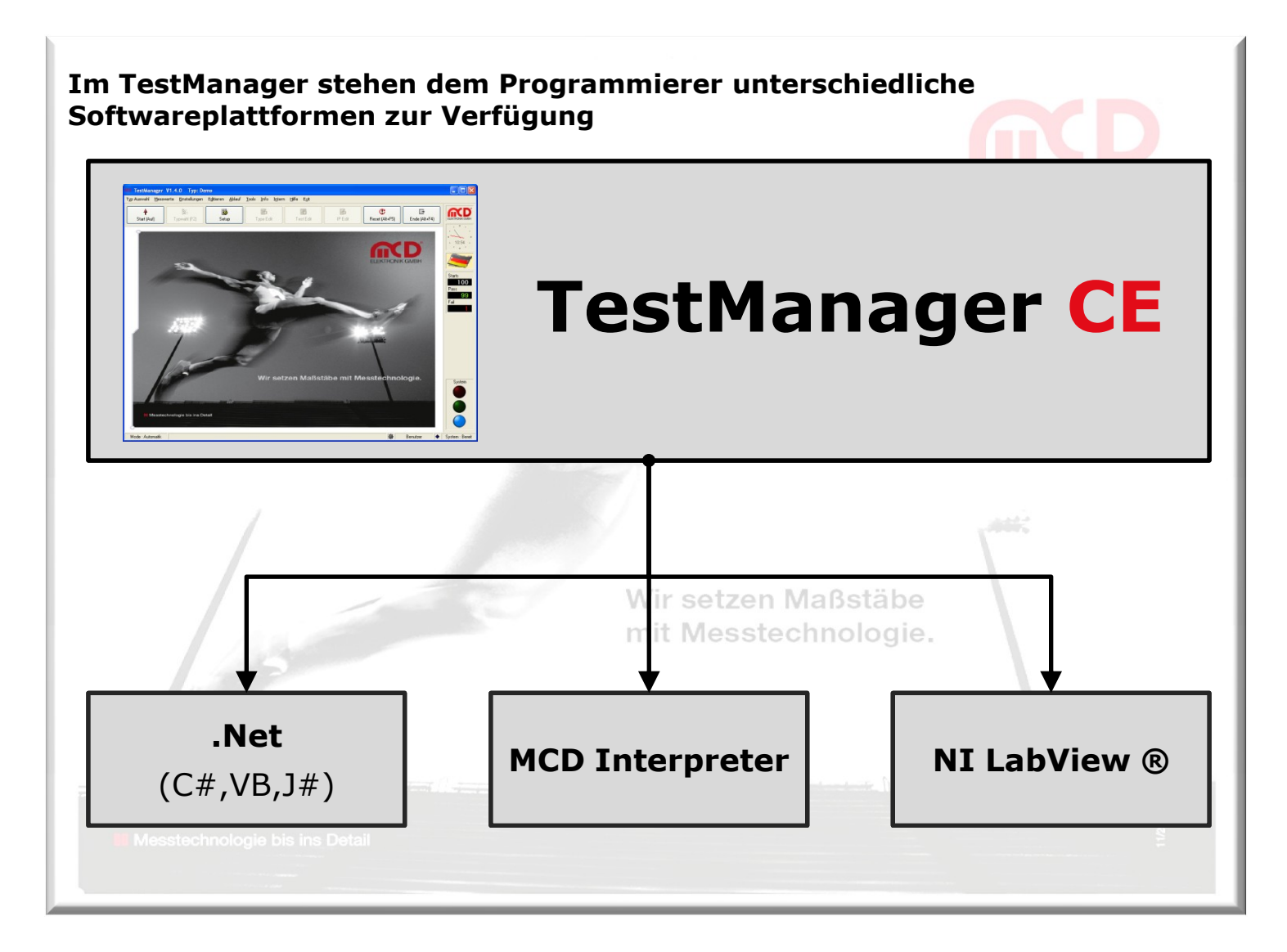

### **M o d u l a r i t ä t ( e x t e r n )**

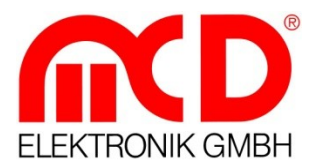

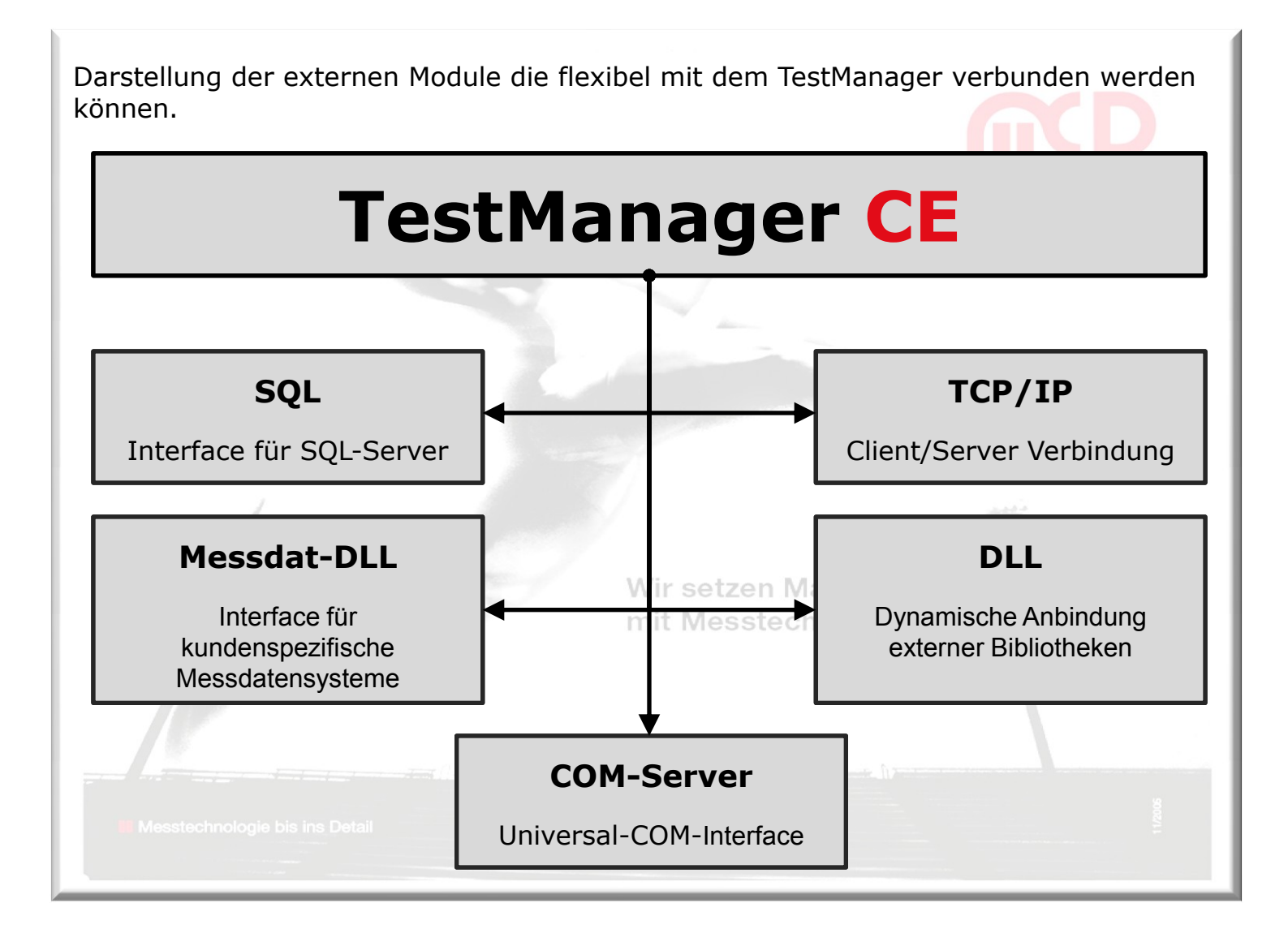

## **M o d u l a r i t ä t ( i n t e r n )**

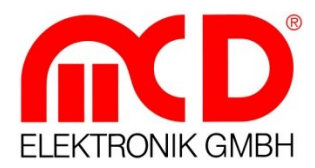

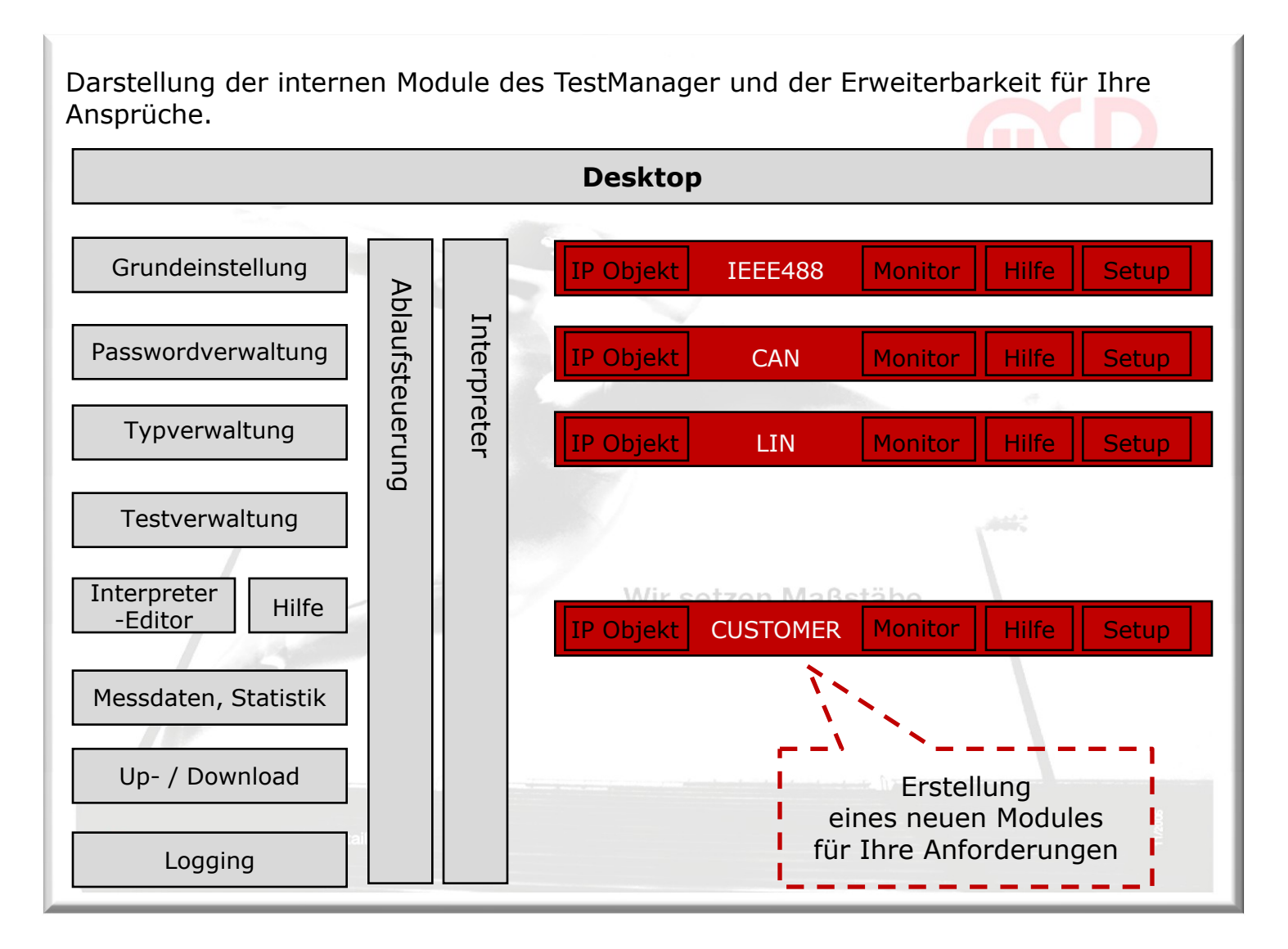

#### **E n tw i c k l u n g s um g e b u n g**

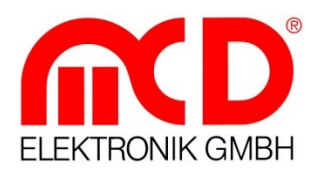

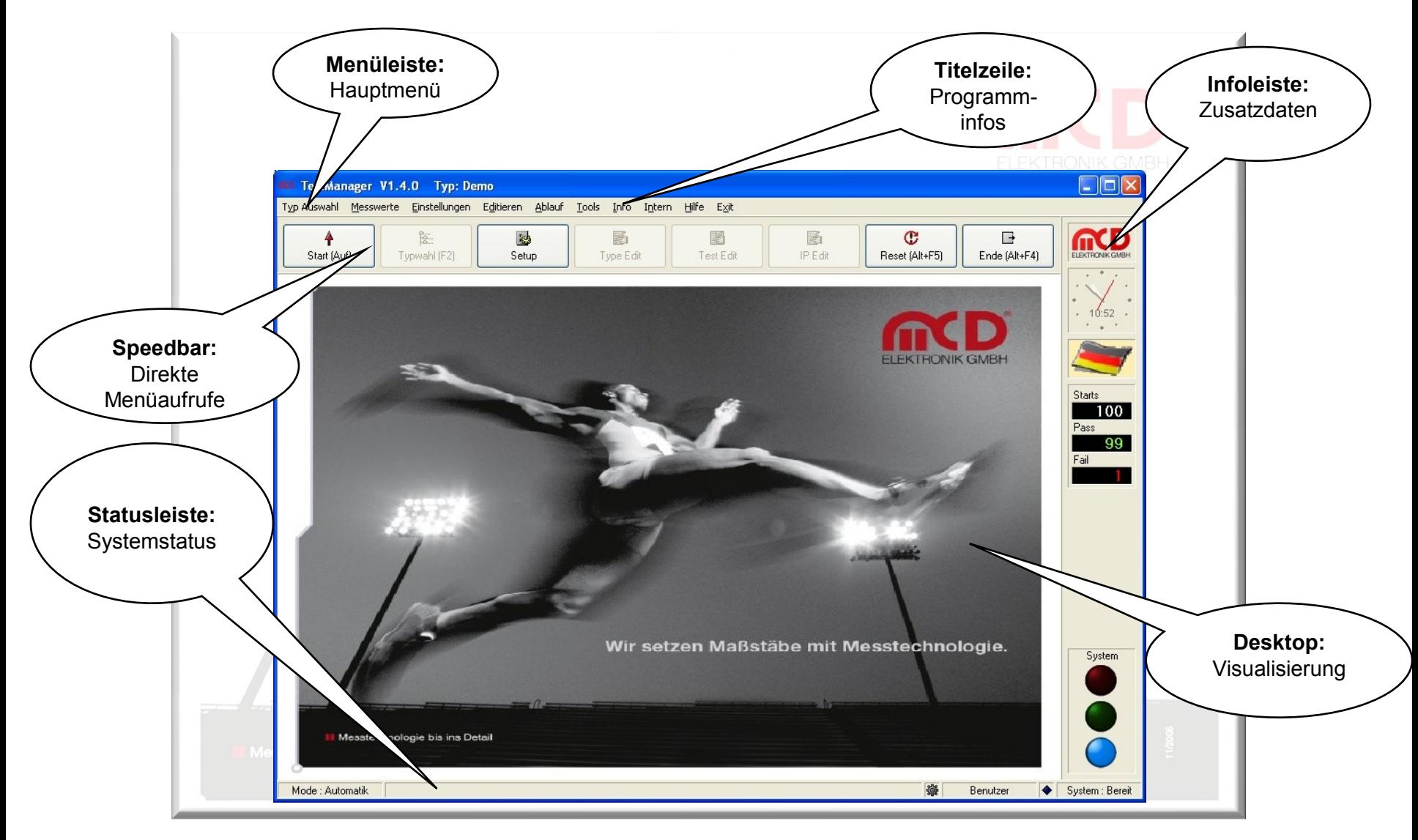

### **P r o j e k t**

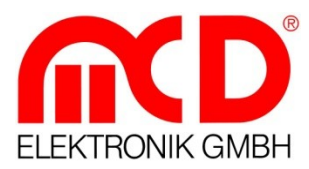

#### **Beschreibung eines Test Projektes und der zugehörigen Daten:**

- Das Typ-Management verwaltet die Daten für den aktuell selektierten Prüflingstyp.
- Die unterschiedlichen Typen werden in der Typliste gespeichert.
- Im Testablauf wird die Reihenfolge und Verzweigungen der auszuführenden Prüfschritte definiert.
- Die Testparameter enthalten die Einstellungen (Grenzwerte, Einheiten,…) für jeden Prüfschritt.
- Die Interpreter Steps sind einzelne Prüfschritte, die in eigenen editierbaren Dateien gespeichert werden.

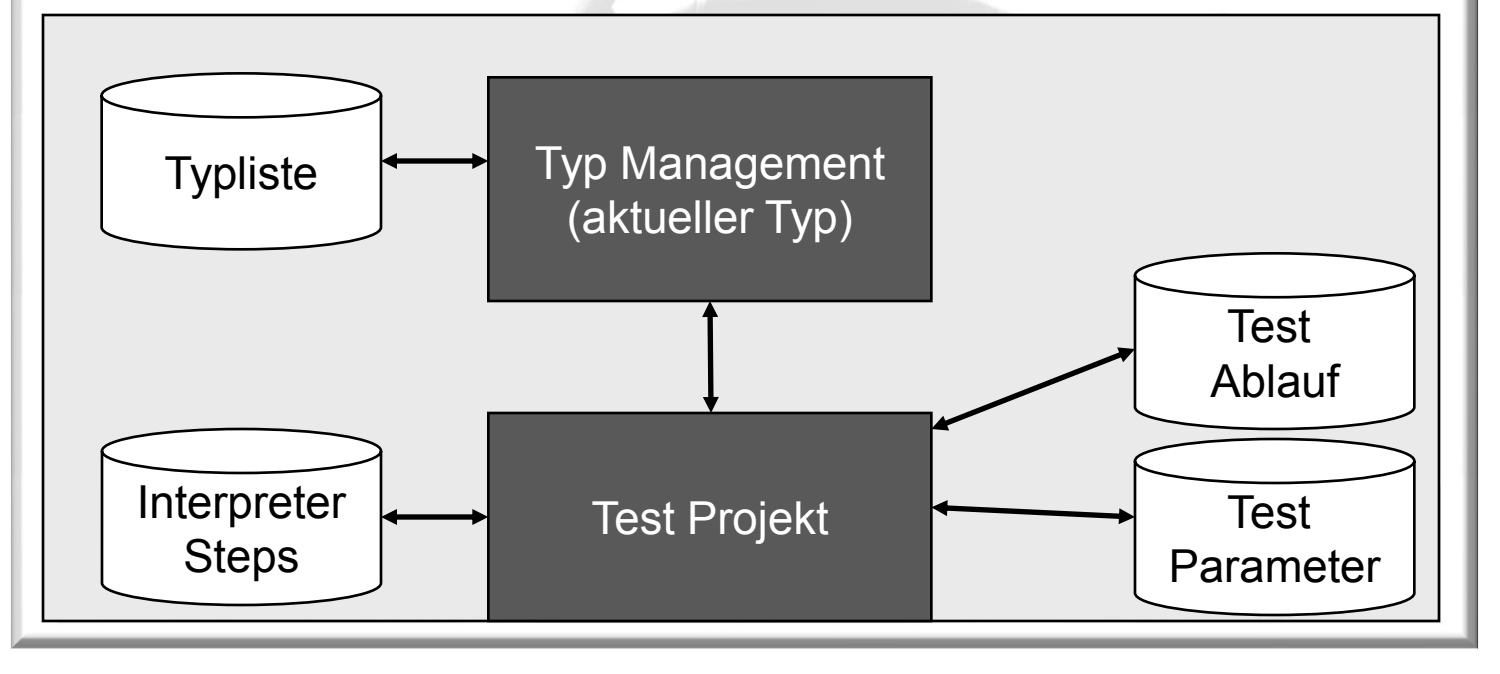

## **P r o j e k t - V e r w a l t u n g**

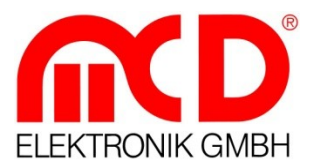

In der Projekt-Verwaltung können die einzelnen Typen von Prüflingen erstellt und parametriert werden. Sollte die Anzahl der Typen zu groß sein, so können diese zu Typfamilien mit gleichem Prüfumfang zusammengefasst werden. Hierdurch wird der Verwaltungsaufwand auf ein Minimum reduziert.

#### mcD Select type

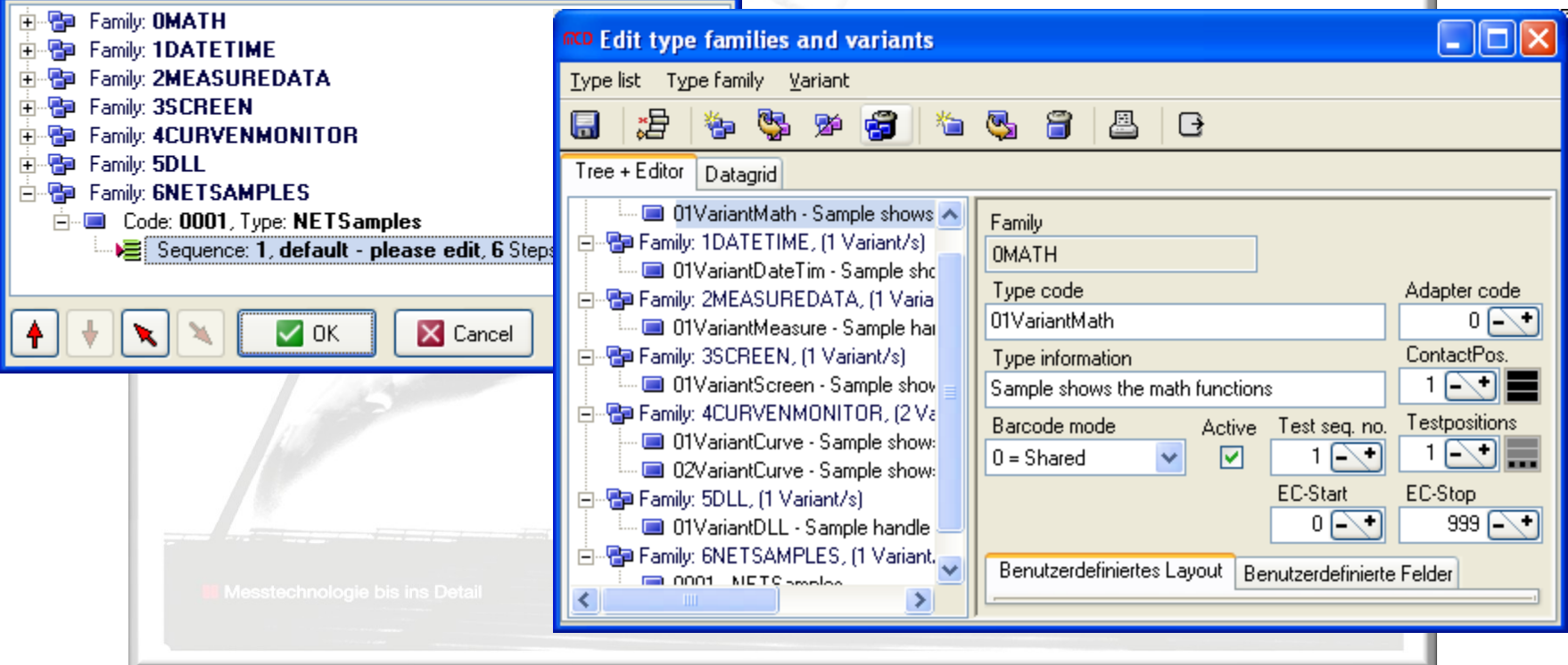

# **P r o j e k t - E d i t o r e n**

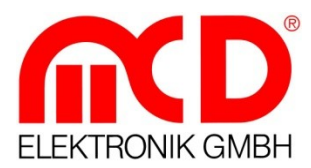

Die Projekt-Editoren ermöglichen die komfortable Erstellung und Verwaltung der Prüfabläufe und seiner Parameter. Alle Dateien liegen in einem offenen Datenformat vor und können zwischen unterschiedlichen Projekten transportiert werden.

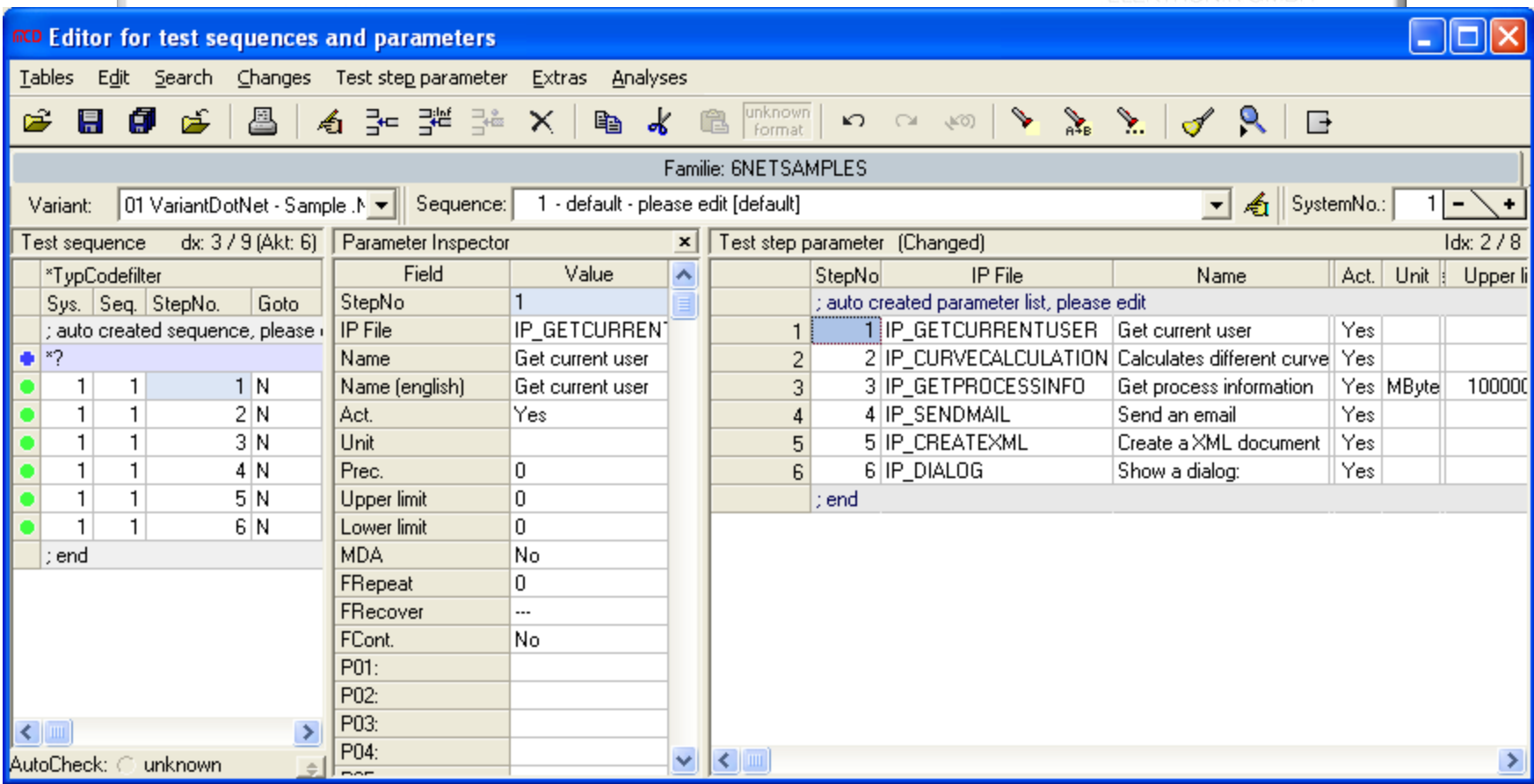

### **T e s t f e n s t e r**

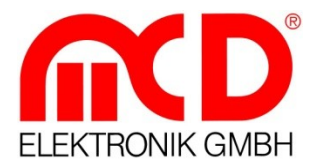

Das Testfenster steuert und visualisiert den Prüfablauf. Hier kann jeder Prüfschritt geändert und im Einzelschrittbetrieb getestet werden. Die Messwerte und alle Prüfschrittparameter werden angezeigt.

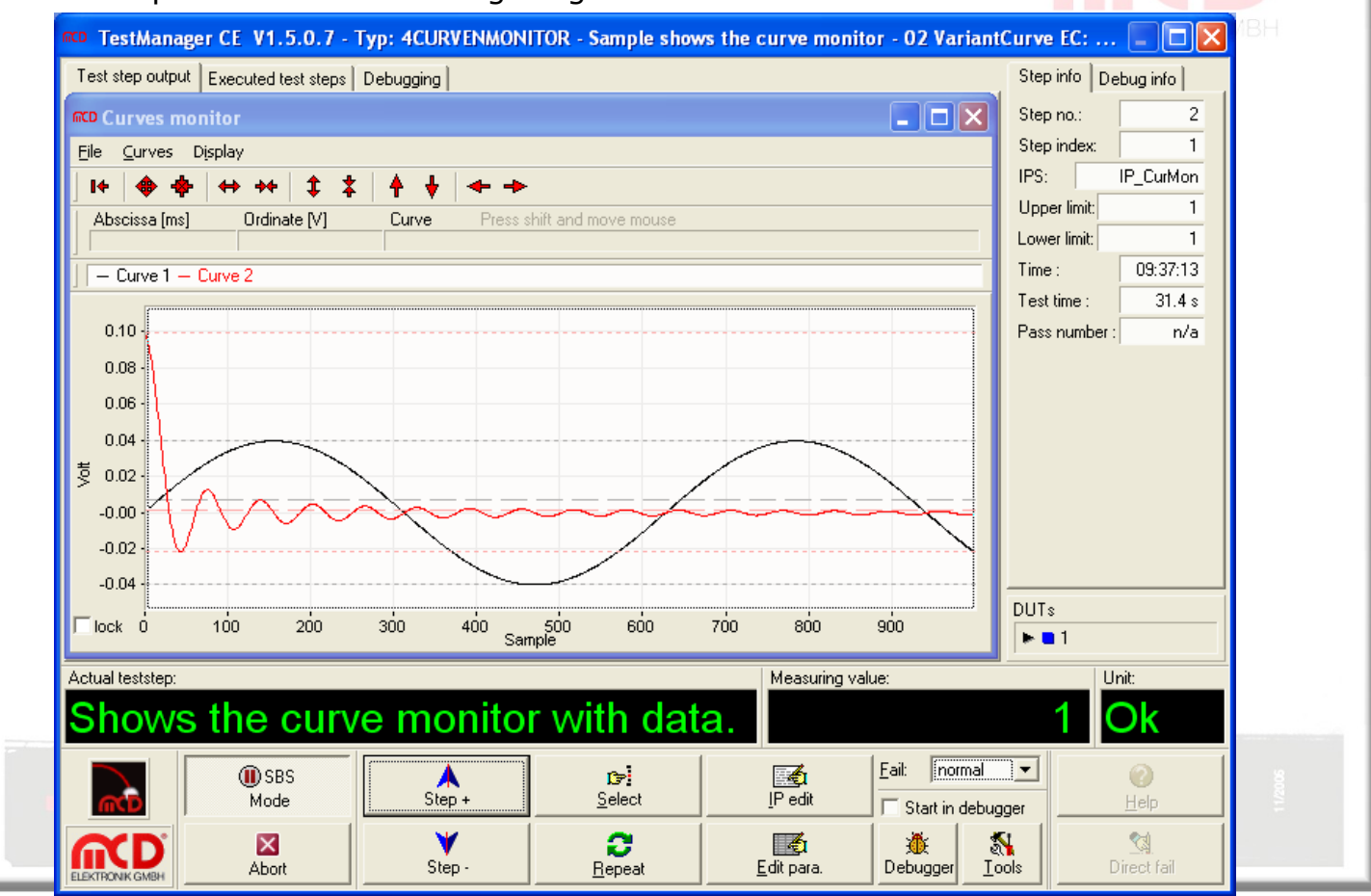

### **A n z e i g e P r ü f e r g e b n i s s e**

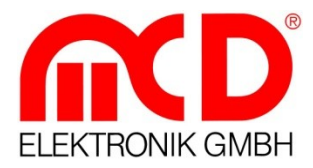

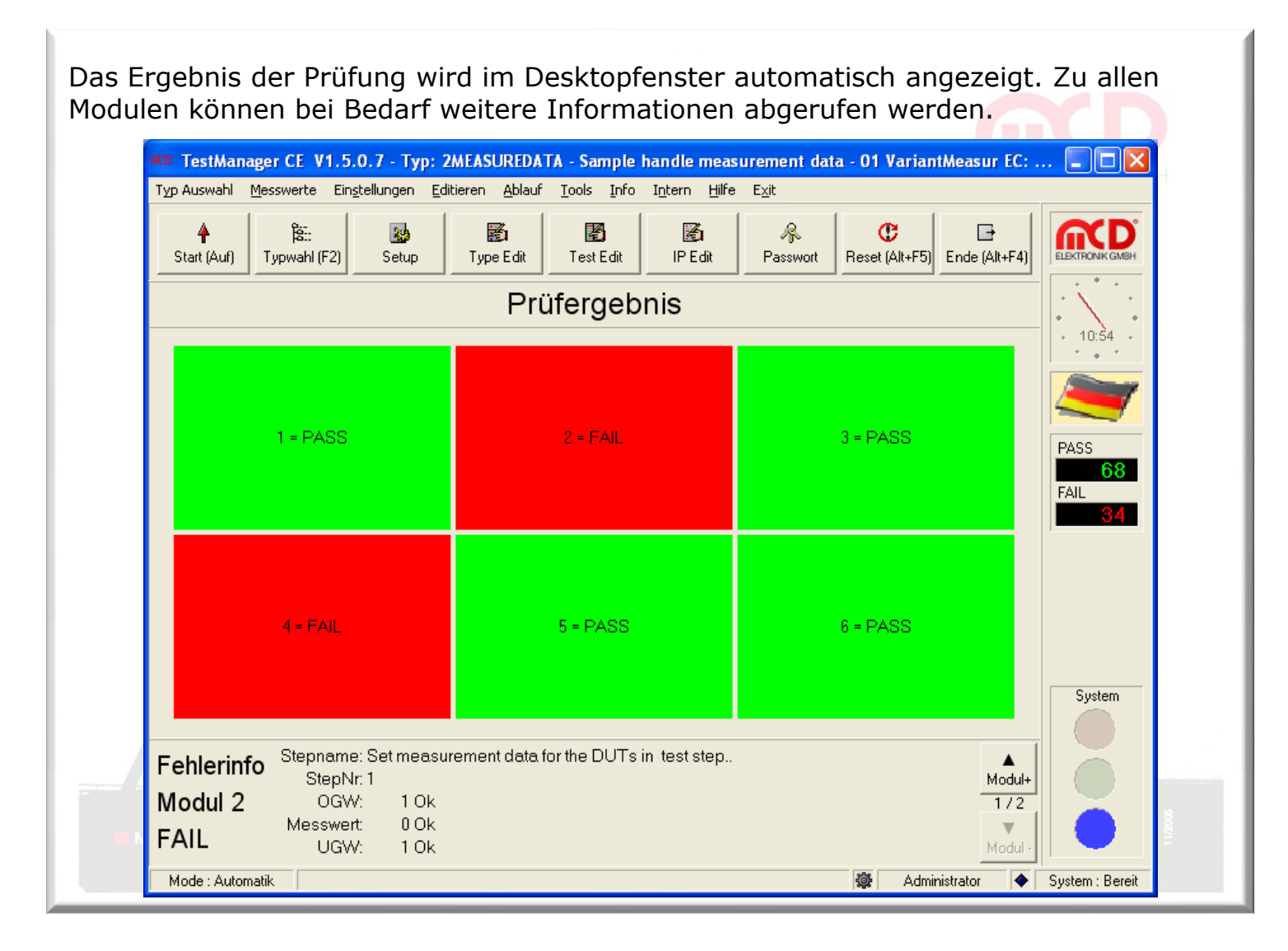

### **I n t e r p r e t e r S p e z i f i k a t i o n**

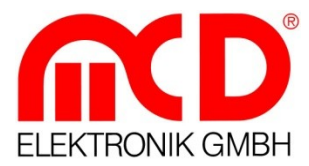

Der Interpreter führt die Interpreterschritte aus. Interpreterschritte sind Text-Dateien, die vom Benutzer angelegt und editiert werden können. Aus den Interpreterschritten heraus kann auf das gesamte System zugegriffen werden. Die nachfolgende Liste enthält eine kurze Zusammenfassung der Merkmale des Interpreters:

#### **Interpreter**

- Erstellung von Prüfschritten
- Spezialschritte für die Ablauf-Steuerung
- Integrierte Syntaxprüfung mit Fehleranzeige
- Parameter für Grenzwerte, Einheiten, ...
- Änderung der Prüfschritte während des Ablaufs
- Integrierter Debugger
- Einfache Programmiersprache
- Umfangreiche Objekt-Bibliothek

#### **Editor für Prüfschritte**

- Cut Copy Paste Delete
- Erstellung eigener Bibliotheken
- Syntax-Hilfe
- Kontext-Hilfe für die Syntax
- Beispiele für alle Objekte

#### **Kontrollstrukturen**

- If Else
- Select Case
- For Next
- Repeat Until
- Do While
- Exit

#### **Datentypen**

- Double, String
- Wir setzen M Varianten, Arrays, Vektoren
	-

#### mit Mess**schree Level Debugging**

- Step Into/Over/Out (Einzelschritt)
- Breakpoints (Haltepunkte)
- Ändern von Variablen und Parameter
- Reset
- Abort

### **I P O b j e k t e**

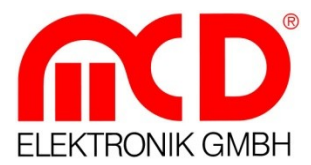

Die Interpreter Objekte enthalten eine umfangreiche Sammlung von Funktionen nach Einsatzgebieten geordnet. Mit jedem Programmupdate wächst die Zahl von neuen Funktionen und Objekten. Eine ausführliche Hilfe mit direkt einsetzbaren Beispielen macht die Verwendung sehr leicht.

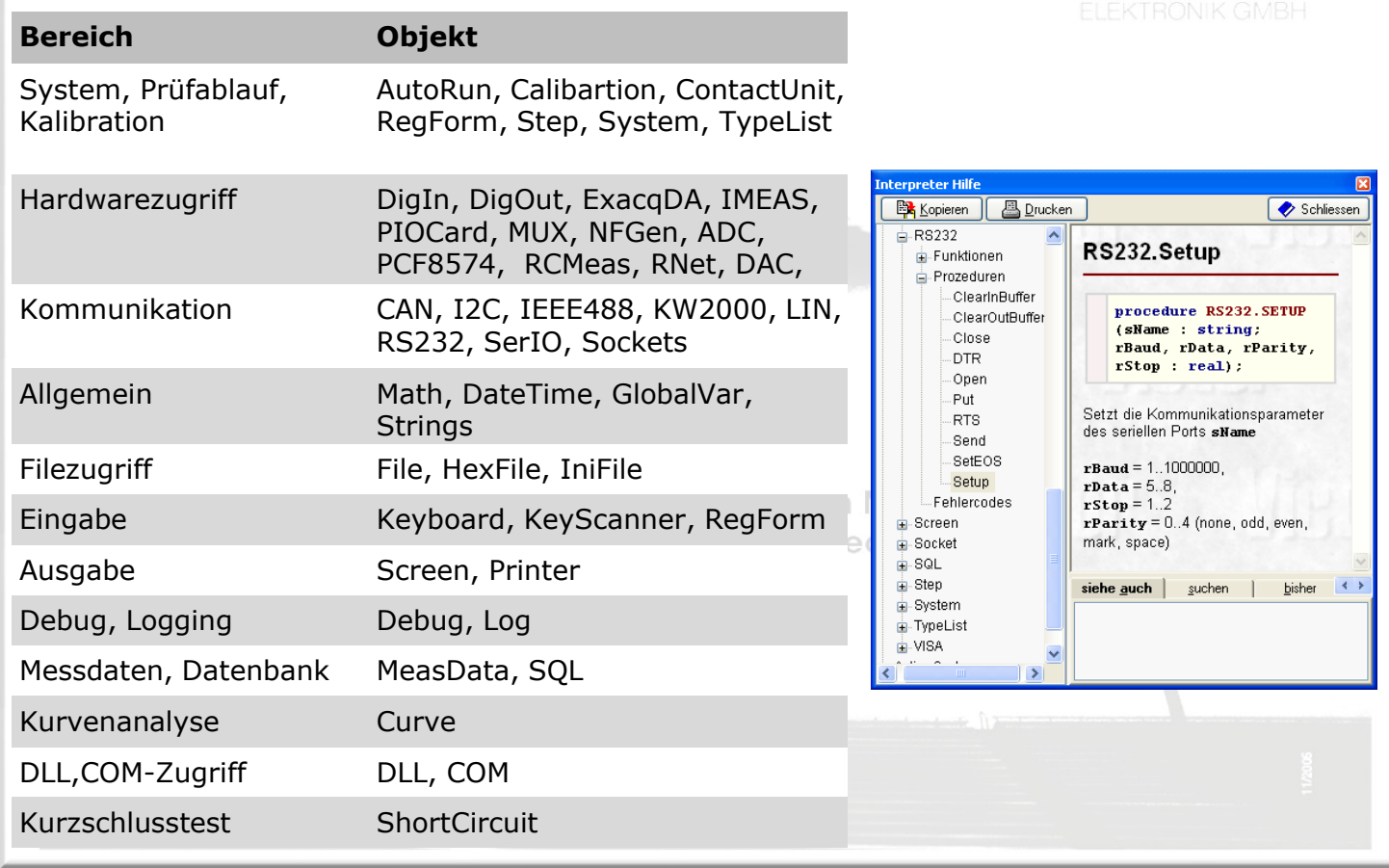

# **I P E d i t o r**

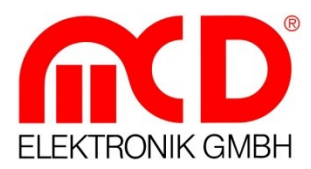

Im Interpreter Editor kann der Prüfschritt auf komfortable Weise erzeugt, bearbeitet und getestet werden. Es stehen umfangreiche Tools (Syntaxkontrolle, Suchfunktionen,…) zur Verfügung. Alle Dateien werden im Textformat gespeichert.

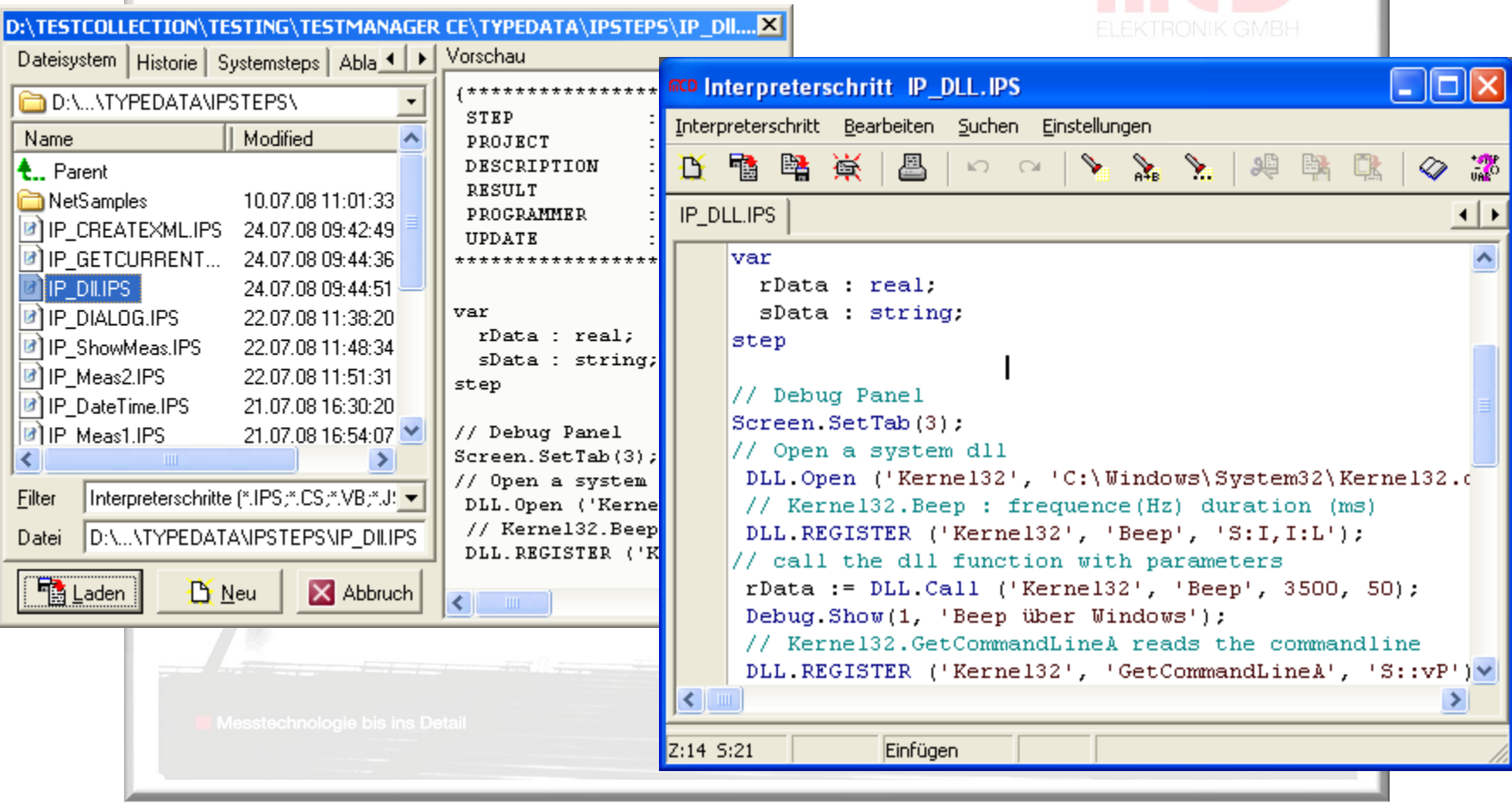

### Upload / Download

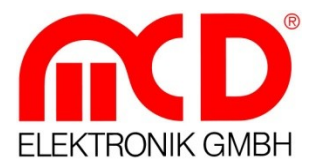

Durch das Upload / Download Modul kann sichergestellt werden, dass auf mehreren Prüfstationen die selben Testdaten verwendet werden. Hierzu gleichen alle Prüfstationen Ihre Typdaten gegen einen Datensatz von Typdaten in einem zentralen Quellverzeichnis auf dem Netzwerk ab. Es stehen umfangreiche Einstellmöglichkeiten zur Verfügung, um die Vorgänge Ihren Anforderungen anzupassen. ELEKTRONIK GMBH

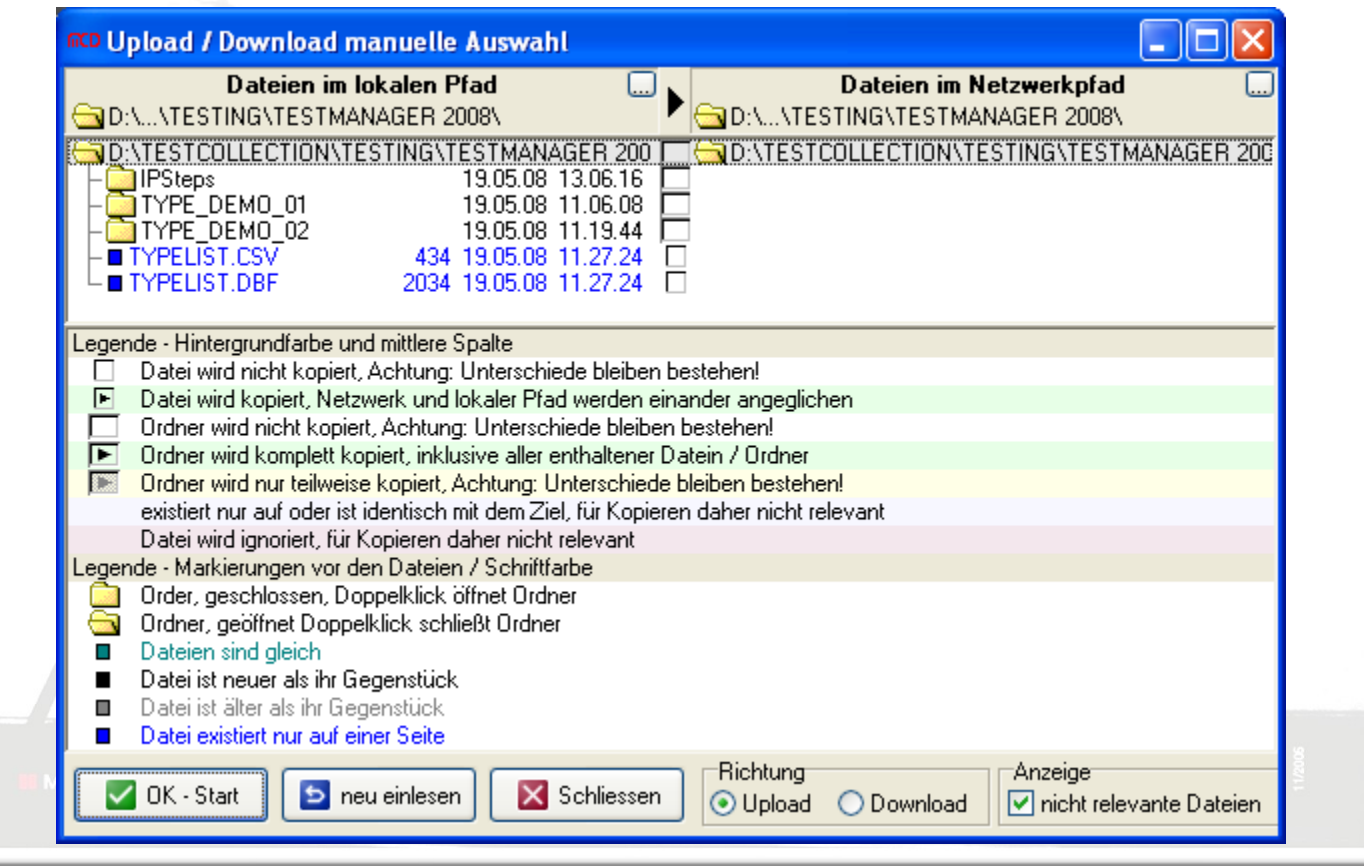

### **T o o l M o n i t o r e**

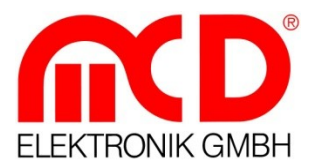

Die Tool Monitore blenden für jedes Modul, das im Setup aktiviert wurde, einen Monitor ein. In diesen Monitoren werden die spezifischen Einstellungen in grafischer Form übersichtlich dargestellt. Für Testzwecke und Optimierung lassen sich die Parameter

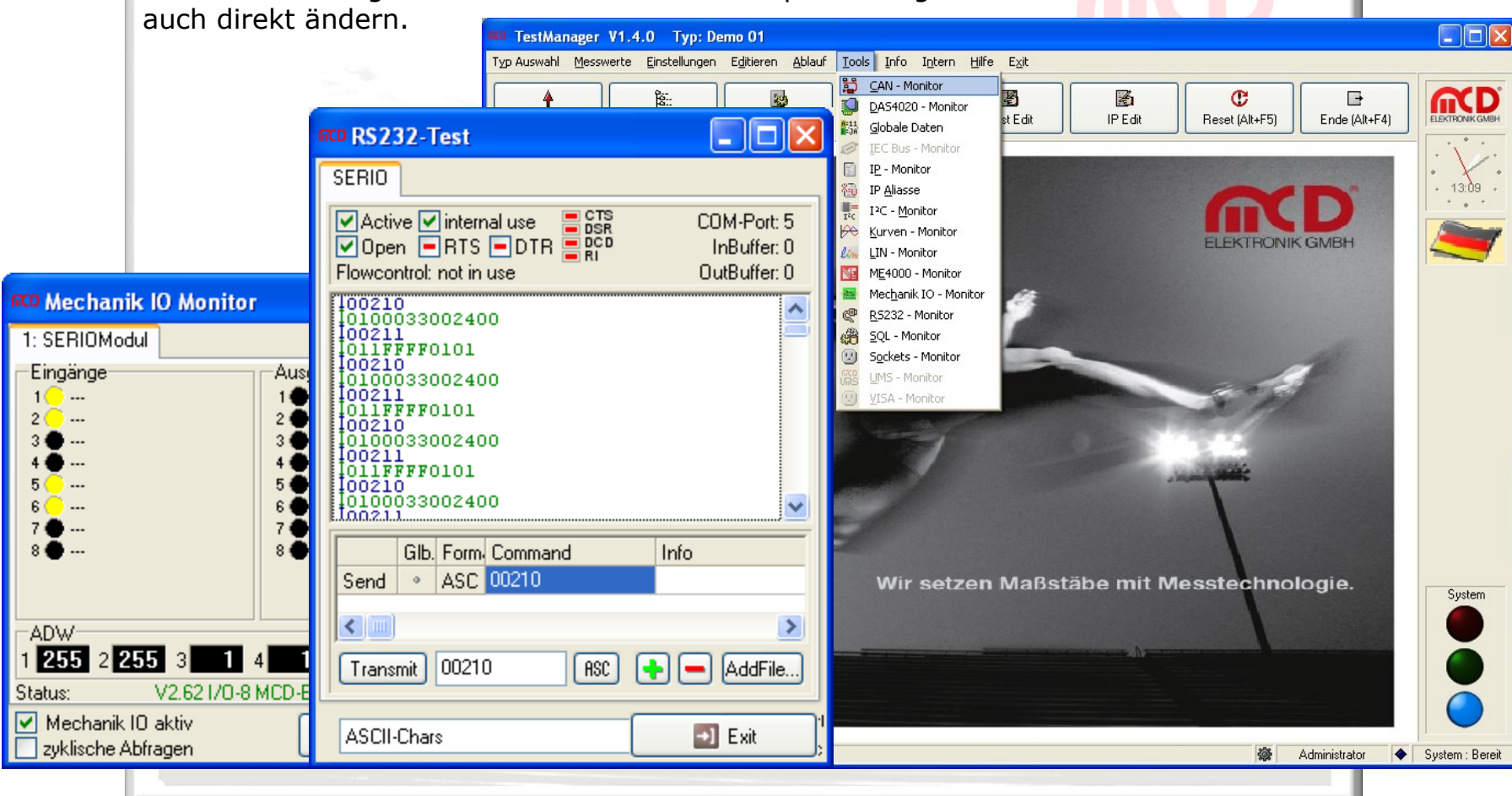

### **U M S M o n i t o r**

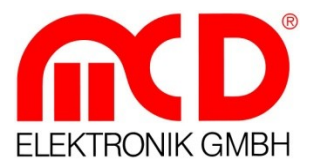

Der UMS Monitor blendet für jede Karte, die im System definiert wurde, einen Monitor ein. In diesen Monitoren werden die spezifischen Einstellungen in grafischer Form übersichtlich dargestellt. Für Testzwecke und Optimierung lassen sich die Parameter auch direkt ändern.

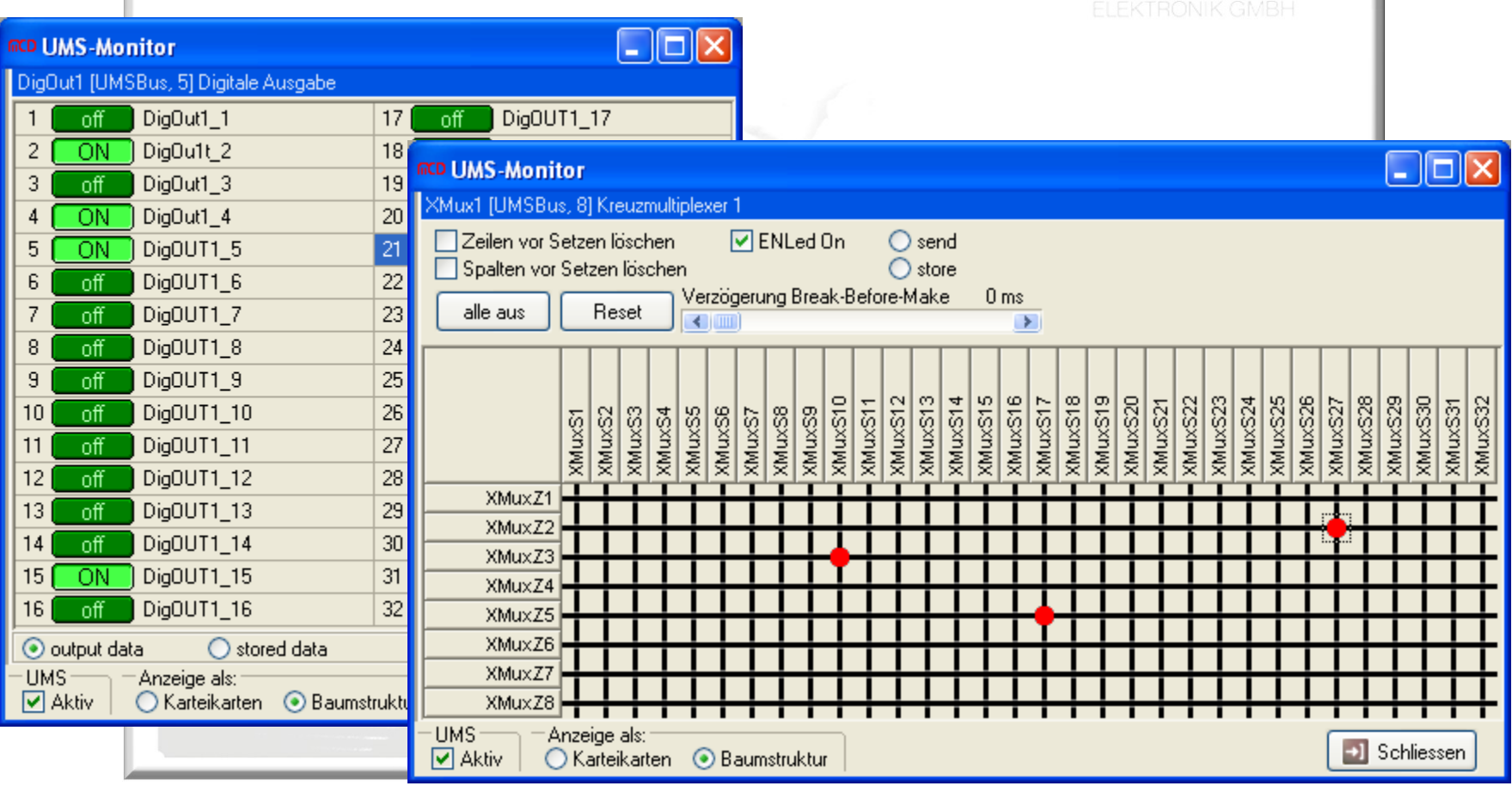

### **K o n f i g u r a t i o n**

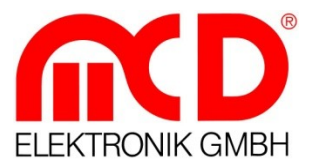

Mit Hilfe der Grundeinstellung wird das gesamte Testmanager-System parametriert. Die linke Seite des Fensters zeigt die einzelnen Komponenten als Baumstruktur. Die rechte Seite zeigt die einstellbaren Werte für den links ausgewählten Knoten. Art und Umfang des Baumes auf der linken Seite hängen von der Art und Anzahl installierter Module ab. Die Gestaltung der rechten Seite wird durch die Module definiert.

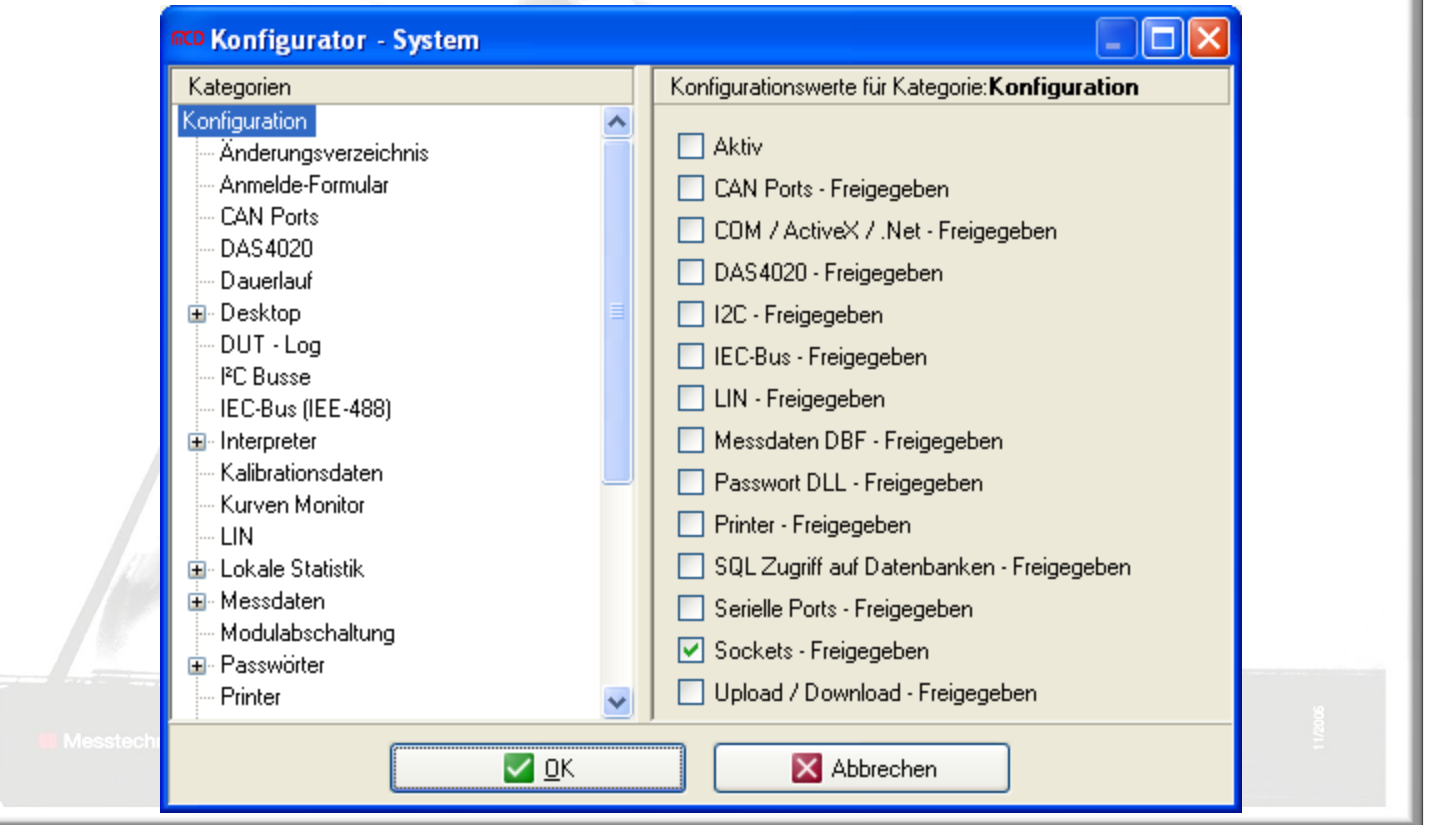

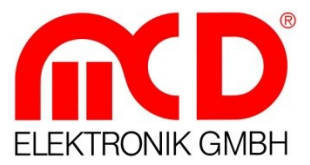

#### **B e n u t z e r v e r w a l t u n g**

Die Benutzerverwaltung enthält eine Liste aller Programm Aktionen die einen Passwortlevel voraussetzen. Für jede Aktion kann hier festgelegt werden, welche Benutzergruppen eine Freigabe erhalten.

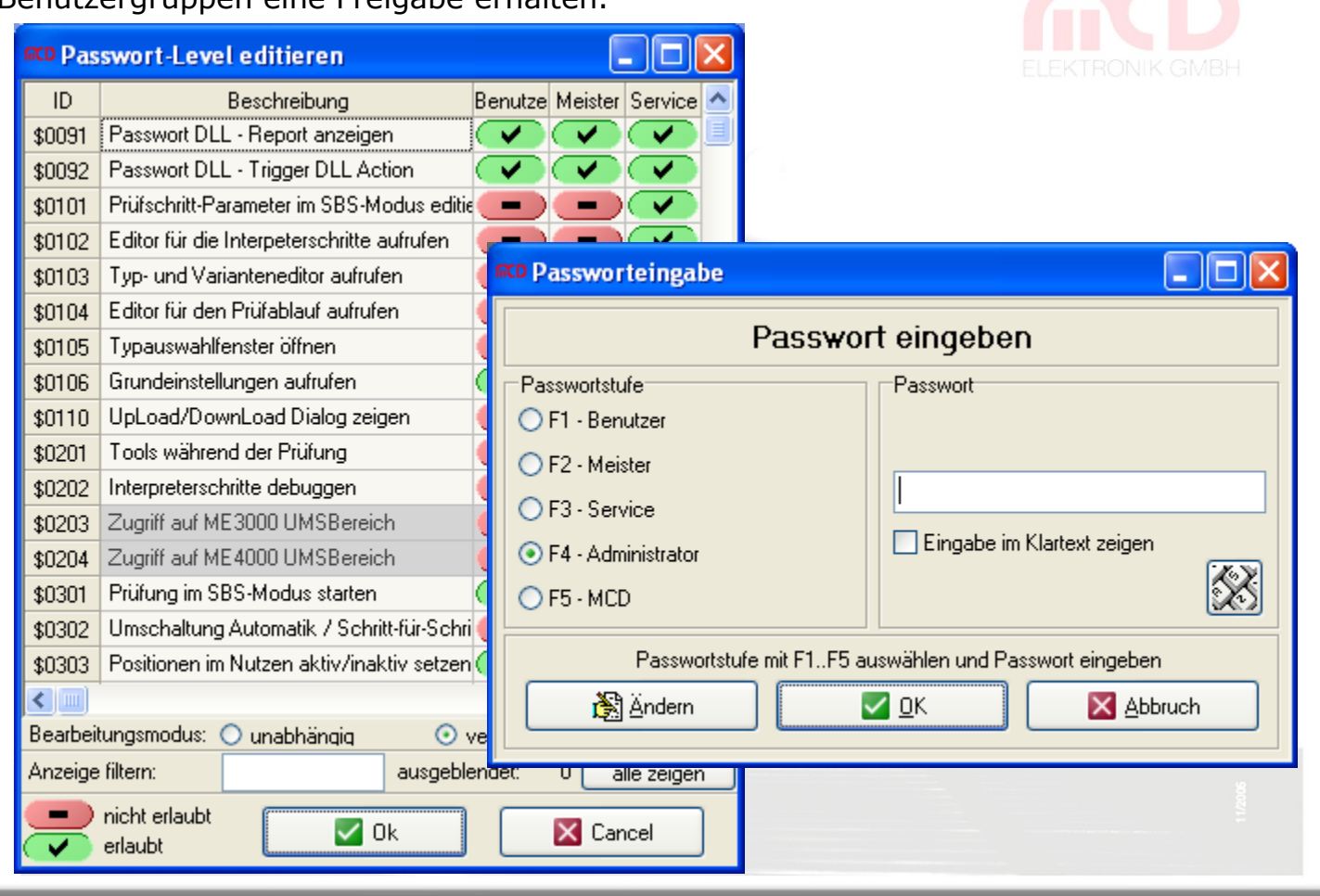

#### **M e s s w e r t e**

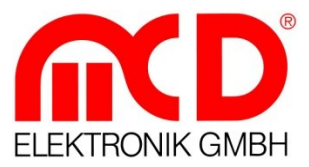

Für die aktuell getesteten Prüflinge kann eine Liste mit den zugehörigen Messwerten angezeigt werden. In dieser Liste werden alle Prüfschritte aufgeführt, die außerhalb der Grenzwerte lagen oder per Einstellung immer gespeichert werden sollen. Neben den Messwerten sind zusätzliche Daten (Barcode, Prüfdauer, Zeitstempel) vorhanden.

Diese Liste kann direkt in einen druckbaren Report transformiert werden.

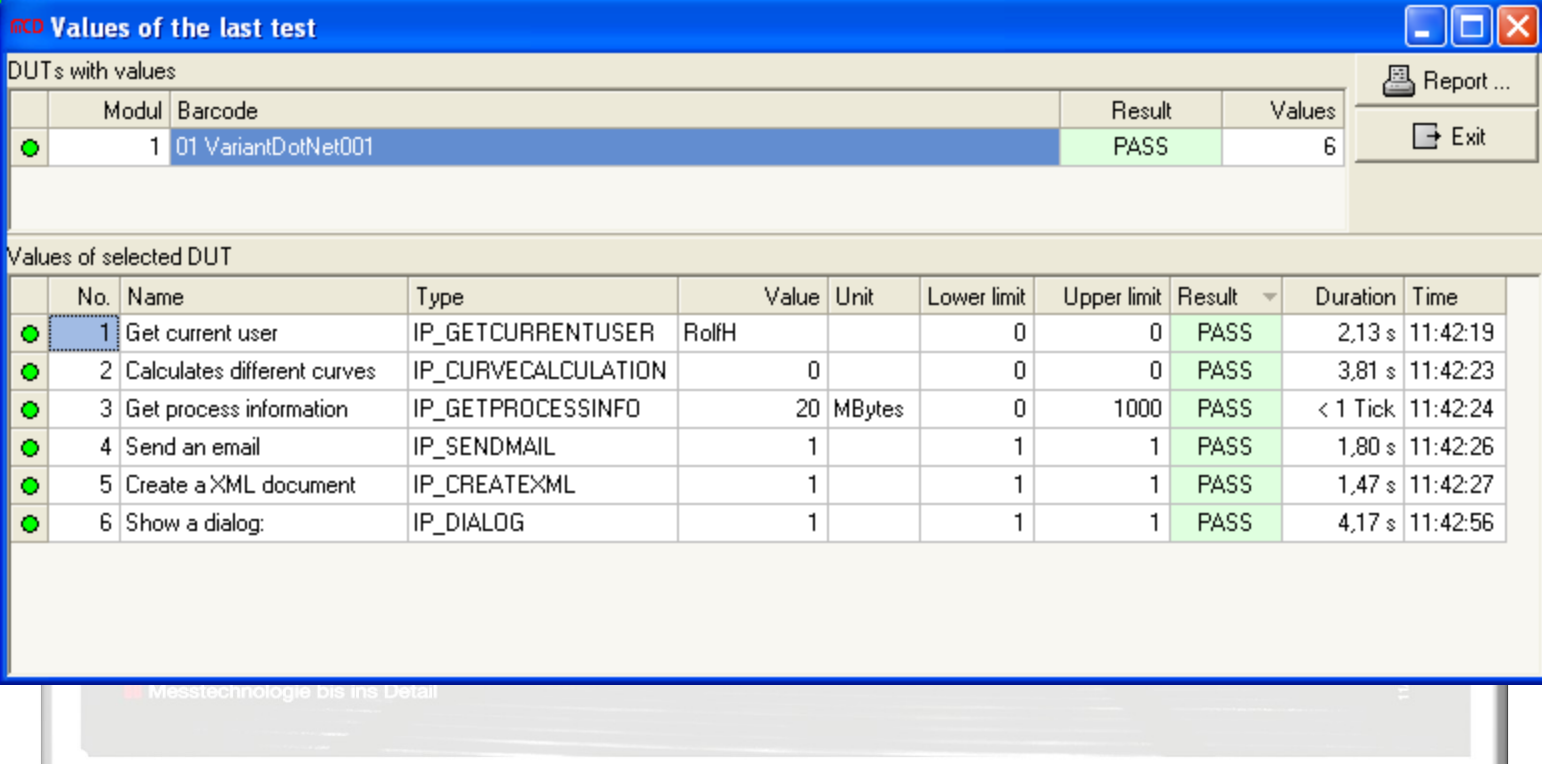

### **K u n d e n s p e z i f i s c h e M e s s d a t e n b a n k**

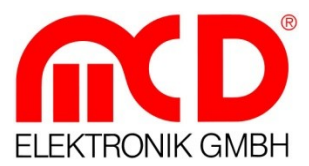

Die vorhandenen Messdaten können in ein benutzerspezifisches Datenbanksystem übergeben werden. Über ein standardisiertes Interface können die Messwerte mittels der Messdaten-DLL abgeholt werden. Stehen alle Daten in der DLL bereit, so können diese mit Ihrer eigenen Software in Ihr System übertragen werden. Es sind keine Erweiterungen am Testmanager durch MCD notwendig. **TestManager** Programm Engine Messdaten - DLL Kundenspezifische DLL für den Zugriff auf ihr Datenbanksystem Interpreter System **Standard TestManager Interface für Messdaten** IP-Library für Datenbank **Zugriffe** Kunden **Datenbank Liste mit Messdaten, Parameter**

### **. N E T I n t e g r a t i o n**

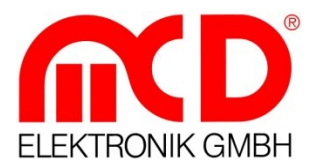

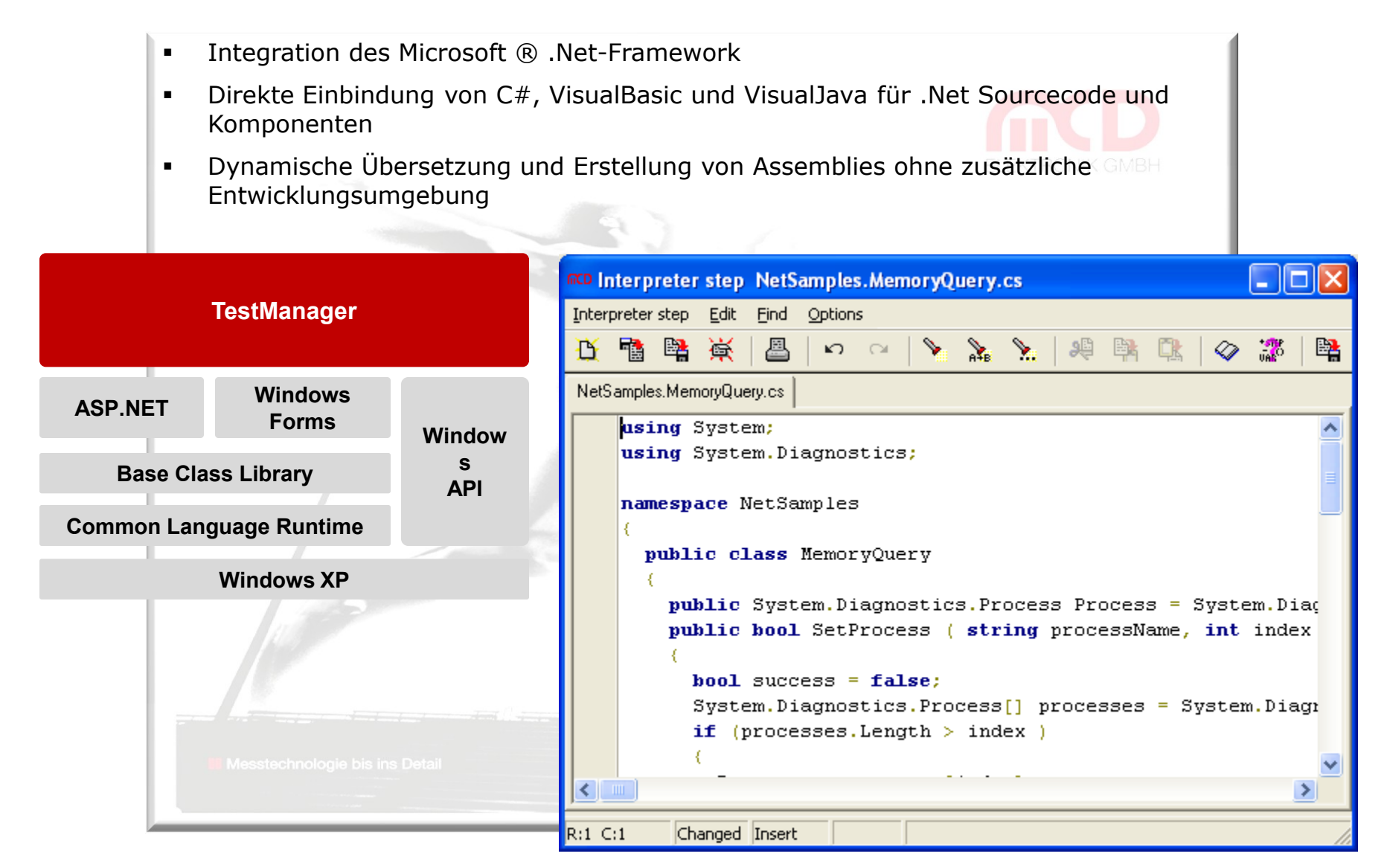

#### **. N E T F o rm u l a r M a n a g e r**

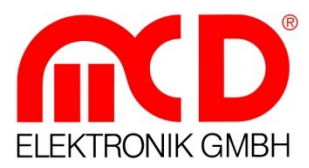

 Umfangreiche und leistungsfähige Visualisierung des Prozessstatus **Entwurf und Einbindung frei gestaltbarer Dialoge und Formulare, Import- und** Exportfunktion **• Verwendung des integrierten Formulardesigners zur Erstellung beliebiger K GMBH** Oberflächen $\Box$ o $\boxtimes$ RCD TestManager V1.5.0.4 - Typ: SCREENING - BMW PL6 - 0001 EC: 0..999 StepInfo Debug-Info Prüfschrittausgaben | Ausgeführte Prüfschritte | Messwerte | Status | Messwerte | Temperaturen | Gerät Temp.Aim Temp.Act Hum.Aim Hum.Act Stromme ^ Step Nr.: 140 20.0 C 21.0 C  $0.0\%$  $0.0 \times$ Step Index:  $14$ Test-Test- $\overline{2}$  $\mathbf{1}$  $\overline{2}$ 20.0 C 21.0 C  $0.0 \, \%$  $0.0 \times$ **Zyklus Zvklus IP PASSFAIL** IPS: 3 20.0 C  $21.0C$  $0.0\%$  $0.0 \times$ Pass **Strom** Pass **Strom** OGW:  $\mathbf{0}$ ż  $\rightarrow$ Fail Fail UGW: 0. Auftragsnummer: 1234 Zeit: 11:17:13 Test-Test-3  $\overline{4}$ **Zyklus Zyklus** Prüfdauer:  $3.2 s$ Pass Pass **Strom Strom** з 4 Durchlauf:  $n/a$ Fail **Test aktiv** Fail Test-5 Test-6 **Zyklus Zyklus** Befehl **Strom** Pass **Strom** Pass 5. В. Fail Fail Start Test Abbruch Ende Info 曺 12.06.2008 11:17:13 : Schnittstelle nicht aktiv. Benutze simulierten Messwert von 30 mA! Eehler: behandeln  $\blacktriangledown$ 颾 А G. IP-Edit Step+ Anwahl Start im Debugger v B 颾  $\mathbf{N}$  $\mathsf{K}% _{0}$ Step-Edit Para. Debugger **Tools Abbrechen** Wiederholen

**I** Messtechnologie bis ins Detail

### **. N E T R e p o r t M a n a g e r**

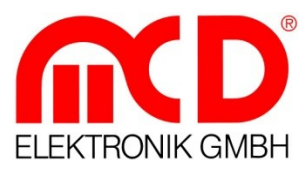

- **•** Definition und Einbindung frei definierbarer Reports
- Tabellarische und grafische Anzeige der Messwerte, Konfiguration und Testabläufe
- **Export zu Excel, PDF u.a.**

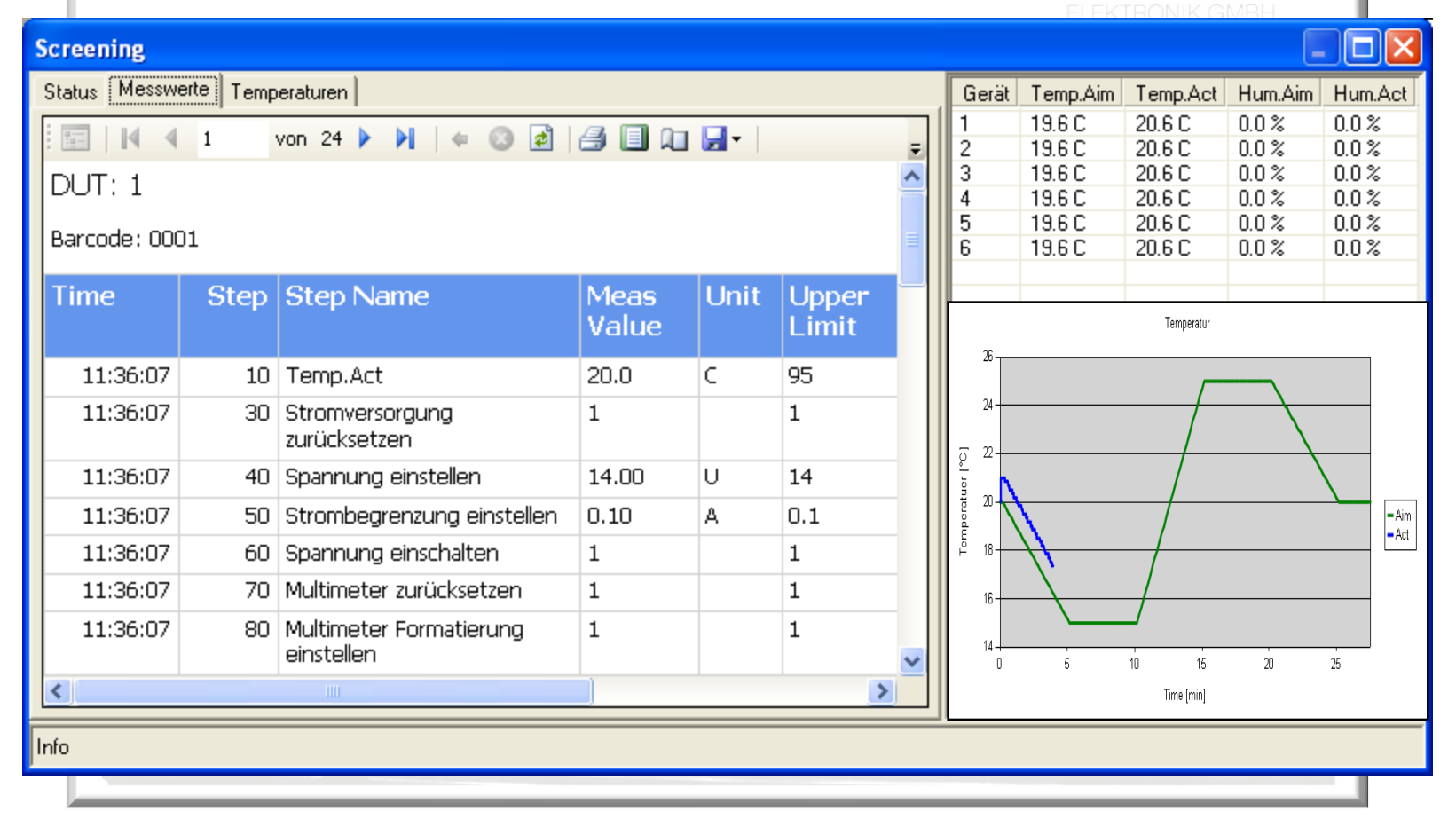

## **.NET / Web Server**

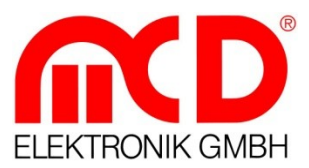

- WEB–Interface zur Fernüberwachung im Intranet mit Anzeige und Bedienung
- Durch integrierten WEB Server sind keine zusätzlichen Komponenten erforderlich
- Benutzerdefinierbare Layouts für die Anzeige im Internet Explorer
- IP-Filter und Passwort

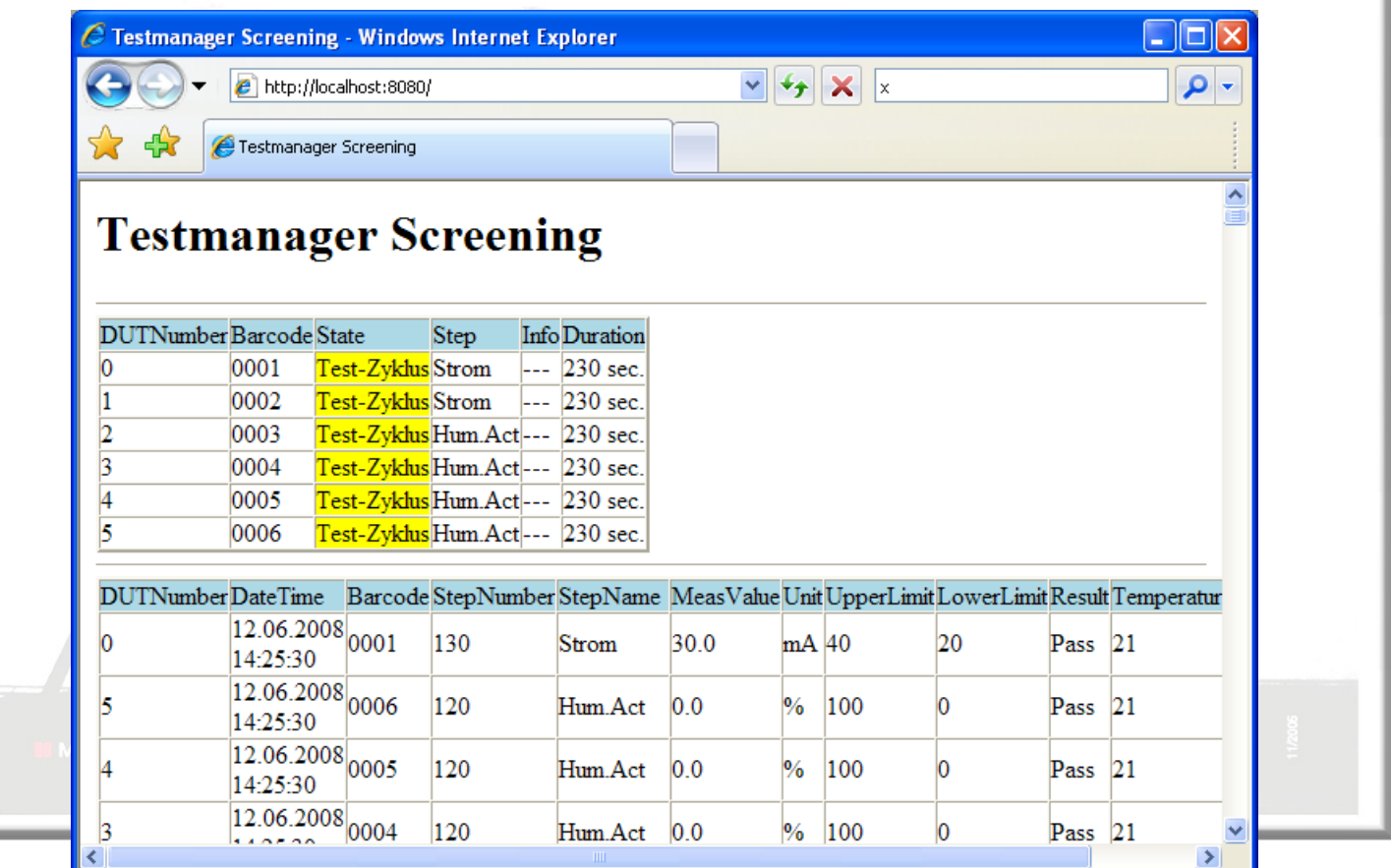

**II** Messtechnologie bis ins Detail

#### **D a t e n M a n a g e r**

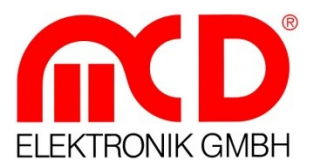

Messdaten helfen dabei, die Fertigung mit geringen Ausfallzeiten zu betreiben. Durch eine aussagekräftige Statistik können Schwachstellen online erkannt und beseitigt werden. Dadurch werden Inbetriebnahmen und Wartung von Anlagen wesentlich erleichtert und beschleunigt. Die Statistikkomponenten der Firma MCD erledigen die Aufbereitung Ihrer Fertigungs- und Anlagendaten.

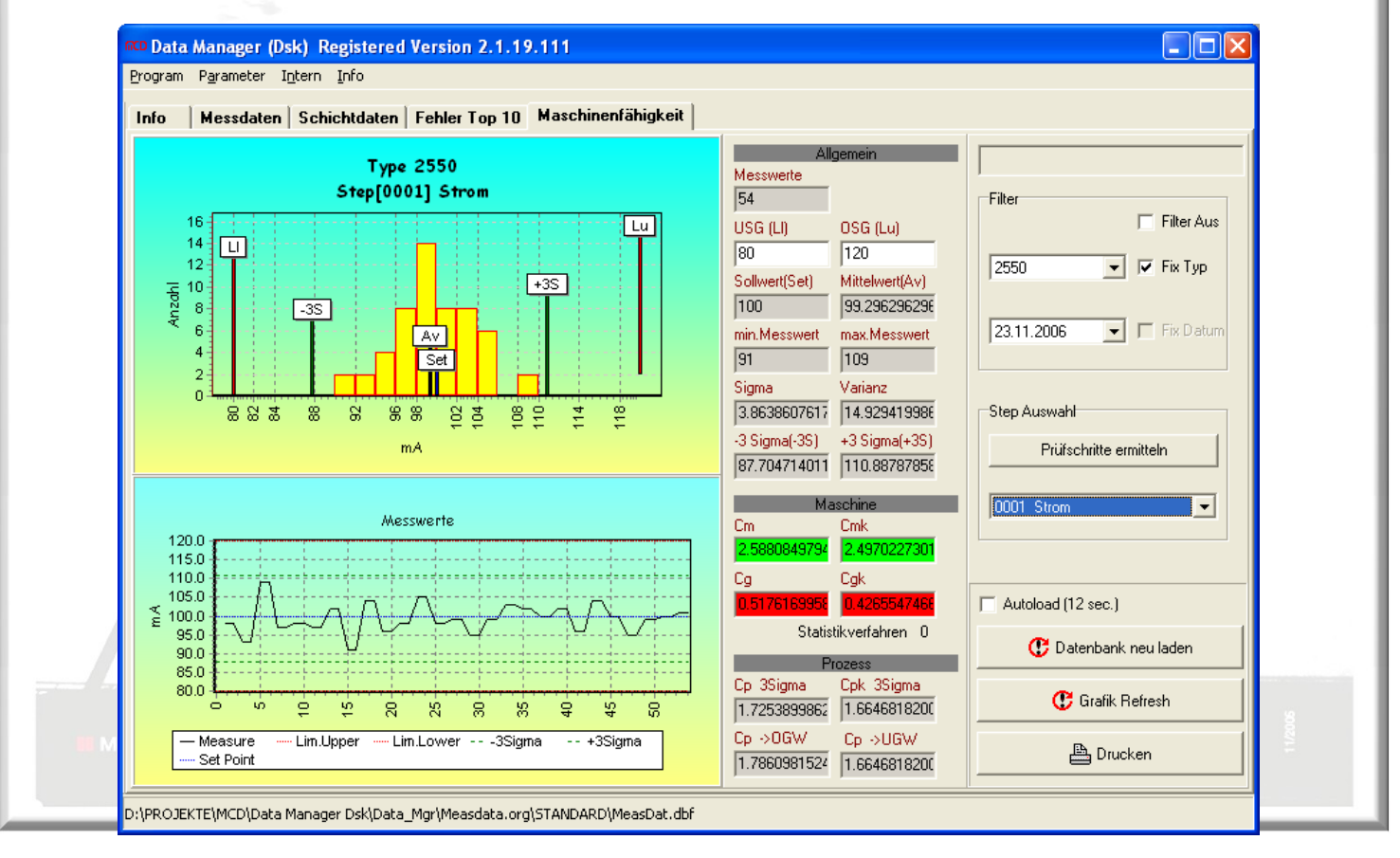

### **A u d i o a n a l y s e r**

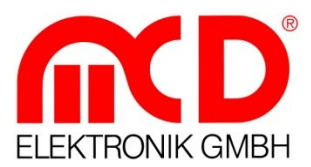

Der Audioanalyzer ist eine softwarebasierte Lösung zur Analyse und Erzeugung von analogen und digitalen Signalen im Audio-Bereich. Als Hardware benötigen Sie nur eine Soundkarte in Ihrem System-PC. Es sind folgende Messungen möglich: Frequenzen und Signalstärke, Klirrfaktor und FFT-Spektrum.

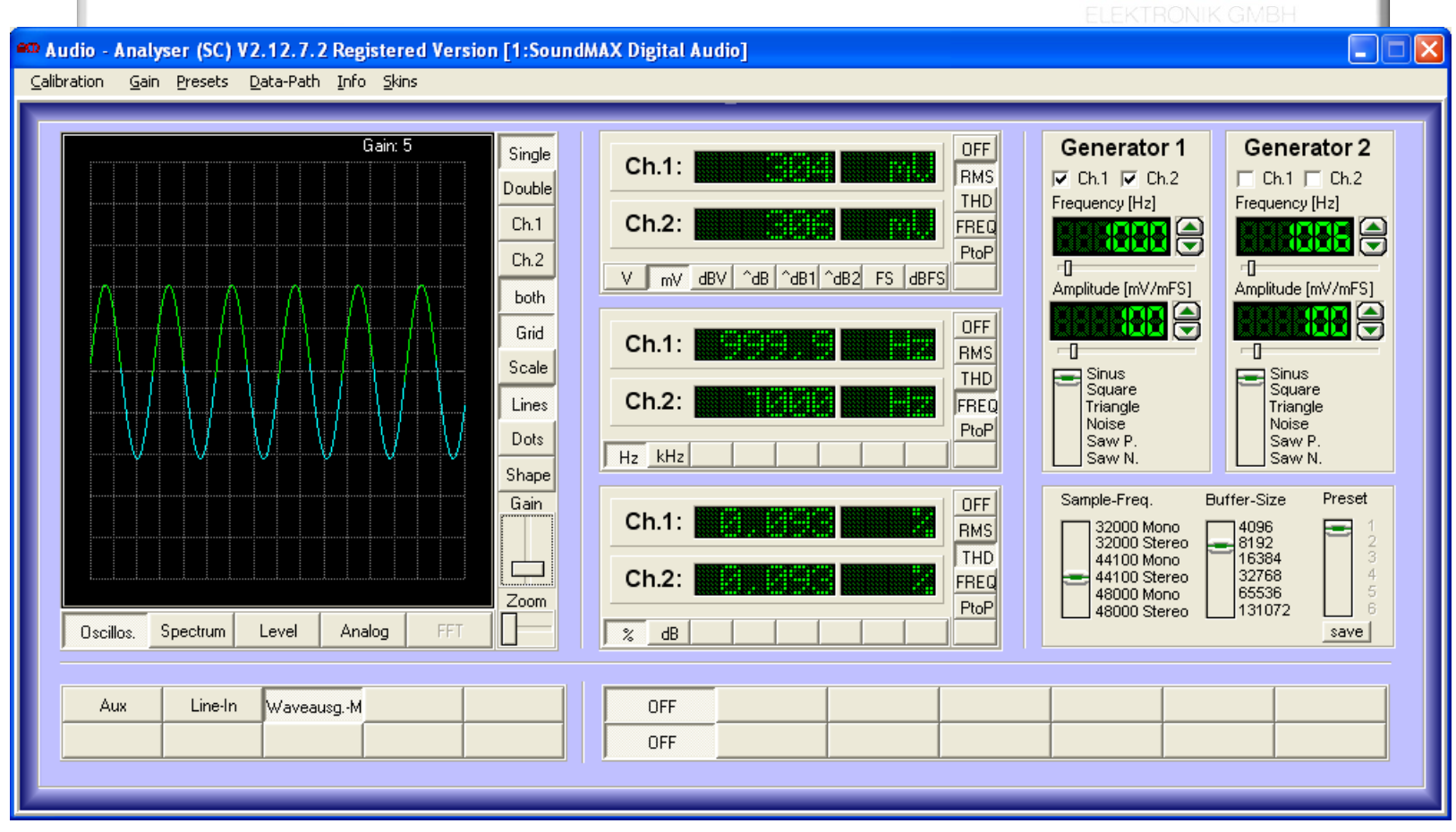

# **S p e z i f i k a t i o n e n**

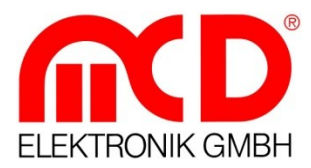

#### **Allgemein**

- Beinhaltet ein System für Test Applikationen und für Instrumentenkontrolle
- 32-bit Integrierte Entwickler Umgebung für Windows ® NT 4.0, 2000, XP
- Alle Prüfschritte können erstellt und editiert werden.
- Ein interner Interpreter führt die Prüfschritte aus.
- Alle Projektdateien liegen im offenen Dateiformat vor und können auch mit externenTools bearbeitet werden.
- Projekte können durch internes System komplett versioniert werden.
- Erstellung von anpassbaren Reports
- Multi Level Benutzer-Passwörter
- Wizard für die Erstellung von Applikationen

#### **Einsatzgebiete**

- Funktionstest, Endprüfung
- Screening Systeme
- Run-In (Dauerlauf)
- Platinentest (Nutzentest)
- Kurzschlusstest

#### **Typen Verwaltung**

- Typ Management für verschiedene Prüfarten und Prüflinge
- Typen auswahl durch Bediener oder Interpretersteuerung
- Editor für Erstellung and Änderung der Typdaten

#### **Messdaten**

- Selbst definierbare Datentabellen
- Lokale Statistiken (Pass-, Fail-Zähler, ...)

#### **Debugging**

- Service Mode für Einzelschrittbedienung
- Umfangreiche Debug Fenster
- Monitor für Kommunikationsbusse
- Wir setz<sub>Eog</sub> bateien<sup>pe</sup><br>mit Messtechnologie.

#### **Anpassung an Kundenwünsche**

- Einstellbare Tastaturbefehle
- Menüsystem erweiterbar
	- Tools Menü
- Grafische Objekte für Bedienereingaben
- Unterstützung für Sprachenumschaltung

# **S p e z i f i k a t i o n e n**

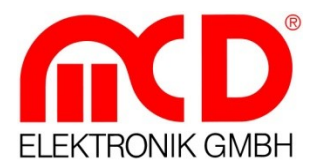

#### **Hilfe und Dokumentation**

- Programmierhandbuch (Interpreter)
- Bedienerhandbuch
- HTML-basierte Hilfe mit Index und Suche
- Kontext sensitive Hilfe für Interpreter
- Lauffähige Demo-Prüfabläufe

#### **Interfaces**

- IEEE488: Keithley,CEC, NI cards
- RS232: Windows kompatibler serieller Port
- Files: Textfile, INI-File
- WinSocket: Client/Server (TCP Protokoll)
- Port I/O
- $\bullet$  I<sup>2</sup>C
- ActiveX (COM)
- ODBC Connection SQL Server
- VXI: National Instruments
- CAN
- LIN

#### **Versions Management**

- Check In/Out Dateien
- Dateien zum Projekt hinzufügen
- Upload von Dateien zum Server
- Download von Dateien vom Server
- Vergleich von Versionsständen
- Statusanzeige der Dateien
- Hinzufügen von Bookmarks

#### **Verschiedenes**

- DLLs (CDecl, StdCall, Pascal). Dynamischer Funktionsaufruf per Prozedurname.
- Passwort Verwaltung für Benutzer
- Aufruf von LabView ® VIs, Display LLB/VI files
- Wir setzeZugriff auf .NET Framework über mit Messmehrere Programmiersprachen  $(C#$ , VB,  $J#$ )

#### **Logging**

• Alle Programmaktionen (Start, Fehler,…) werden in eine Datei gespeichert

### **B e s t e l l u n g**

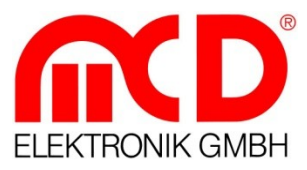

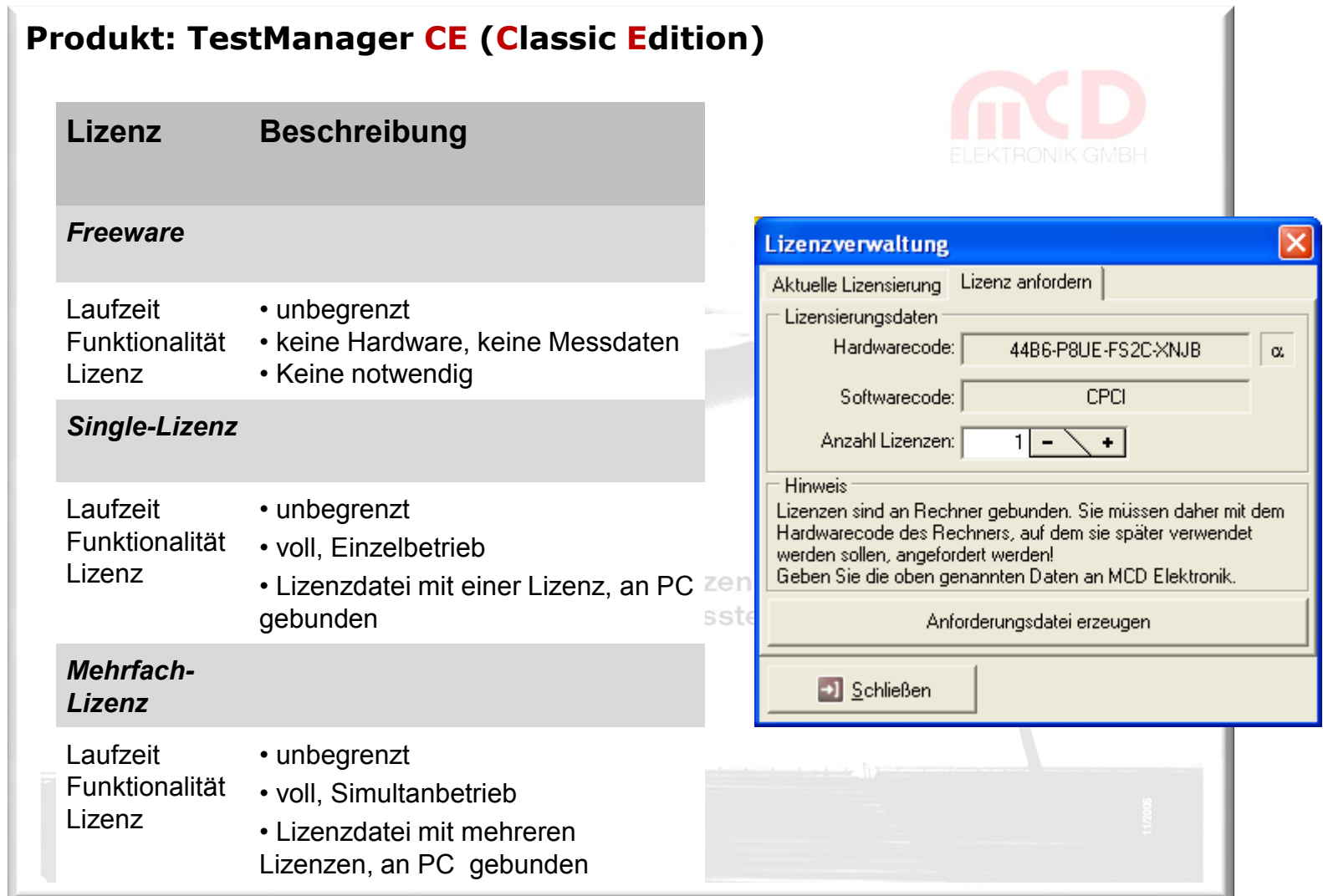

#### **S y s t em v o r a u s s e t z u n g e n**

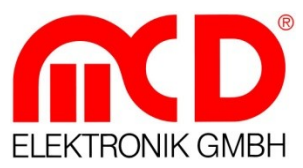

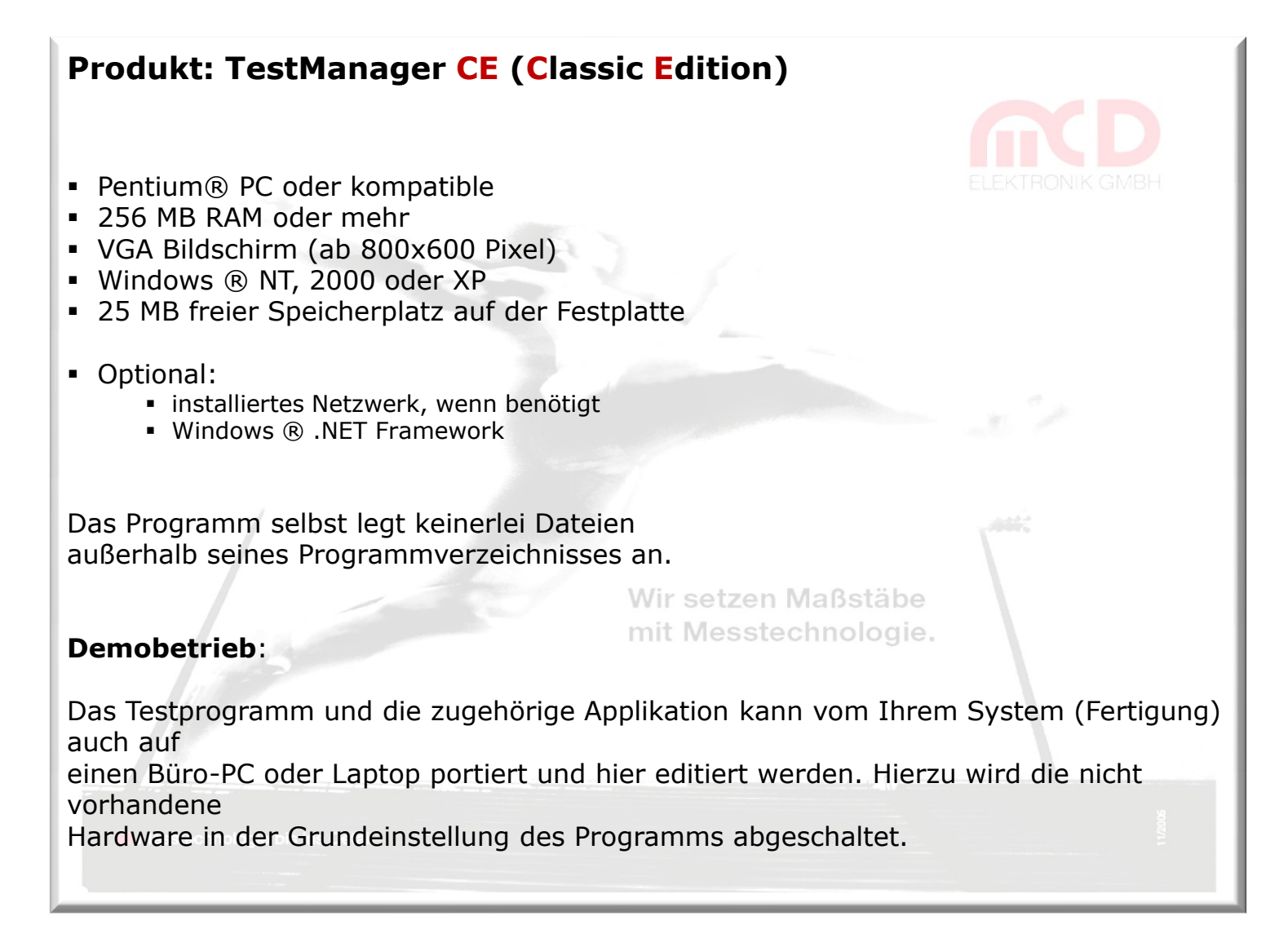

### **K o n t a k t**

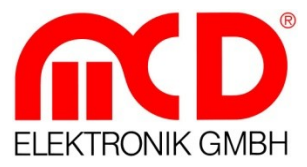

#### **Produkt: TestManager CE (Classic Edition)**

**Download** www.mcd-elektronik.de

**Entwicklung** software@mcd-elektronik.de

#### **Vertrieb**

sales@mcd-elektronik.de

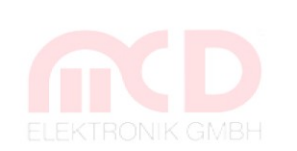

MCD Elektronik GmbH Carl-Zeiss-Str. 4 75217 Birkenfeld – Germany Tel: +49-7231 47296-0 Fax: +49-7231 47296-10 Web: www.mcd-elektronik.de E-Mail: Info@mcd-elektronik.de

Sitz: Birkenfeld Geschäftsführer: Bruno Hörter Registergericht: Mannheim HRB: 505692

Wir setzen Maßstäbe mit Messtechnologie.